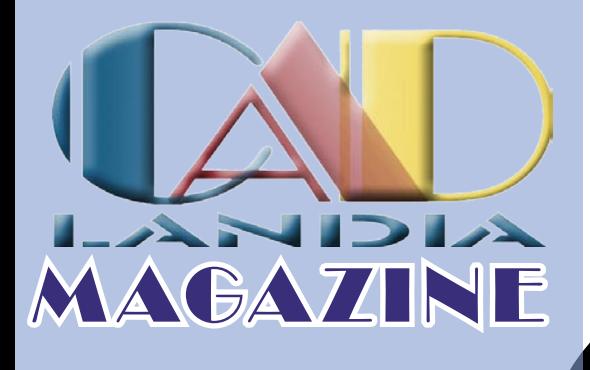

### AutoCAD 2005

Linux e CAD: tutti i programmi

Guida alla *s*celta del processore

Spazio Garta: la guida definitva

La posta dei lettori

Notizie Software

Notizie Hardware

### Numero 0 - Settembre 2005

http://www.cad

# Vuoi comprare questo spazio pubblicitario?

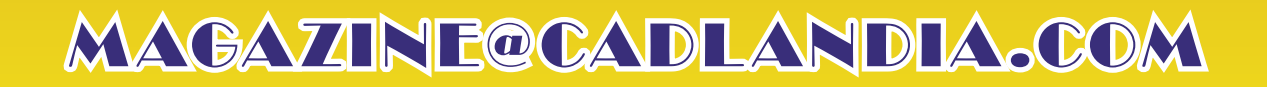

## <span id="page-2-0"></span>Tutto il CAD sulle vostre scrivanie

**Il Magazine, nuovo sforzo editoriale di CADLandia, ha l'ambizioso obiettivo di portare il CAD sulle vostre scrivanie. In PDF verrà distribuita una rivista intera, con notizie, attualità, redazionali, recensioni e tutorial.**

CADLandia Magazine è l'ennesimo sforzo editoriale di CADLandia. Col tempo ci siamo resi conto che CADLandia era ormai diventato un punto di riferimento.

Le recensioni di CADLandia, ormai, vengono lette con attenzione e, spesso, vengono prese in considerazione se non come metro di giudizio, come utile ausilio nella scelta.

La newsletter CADLandia.eZine è diventata l'unico bollettino in italiano che tiene aggiornati gli operatori del settore sulle novità del settore.

Il forum è diventato ormai un punto di riferimento per utenti novizi e smaliziati, con la sua media di oltre 20 messaggi al giorno, ha raggiunto e superato il traffico, per esempio, del newsgroup it.comp.software.cad. Sui forum, gli utenti si stanno scambiando il loro sapere, e CADLandia è riuscito in uno dei suoi intenti che da anni s'era dato: creare una comunità che crescesse in numero e conoscenza nel corso del tempo.

I tutorial pubblicati da CADlandia stanno facendo ilg iro degli utenti, e sempre più spesso viene richiesto il parere degli esperti.

In altre parole, dopo più di 5 anni di progetto, CADLandia ha raggiunto alcuni dei suoi obiettivi. Ma questo non ci fa dormire sugli allori, ne ci rende soddisfatti.

Per dirla con le parole di un nostro caro lettore: nell'attuale sito e nella newsletter l'utilitas e la firmitas gia ci sono, ma la venustas ha la sua ragione di essere.

Ed il Magazine è nato per questo. Sostituirà la newsletter, che ha fatto ciò per cui era nata, ed uscirà con cadenza mensile. Questo porterà alcuni punti deboli. Con una newsletter quindicinale riuscivamo a stare sulle notizie nel tempo in cui loro diventavano note, con una uscita al mese, purtroppo si perderà questa immediatezza temporale, ma permetterà a tutto lo staff di poter ragionare su quanto accade e di poter fornire un prodotto più maturo.

Qusto magazine si divide in 4 sezioni. La prima è quella dei redazionali e degli articoli brevi, la seconda è quella del software, con recensioni e approfondimenti sul mondo software, poi c'è la sezione hardware, con recensioni e approfondimenti sull'hardware, ed infine la sezione "Pratica", dove ci saranno tutorial, e risposte ai quesiti dei lettori. Questo è il nostro obiettivo, a voi saperci criticare e spronare.

Aniello Annunziata

### **Smmar**

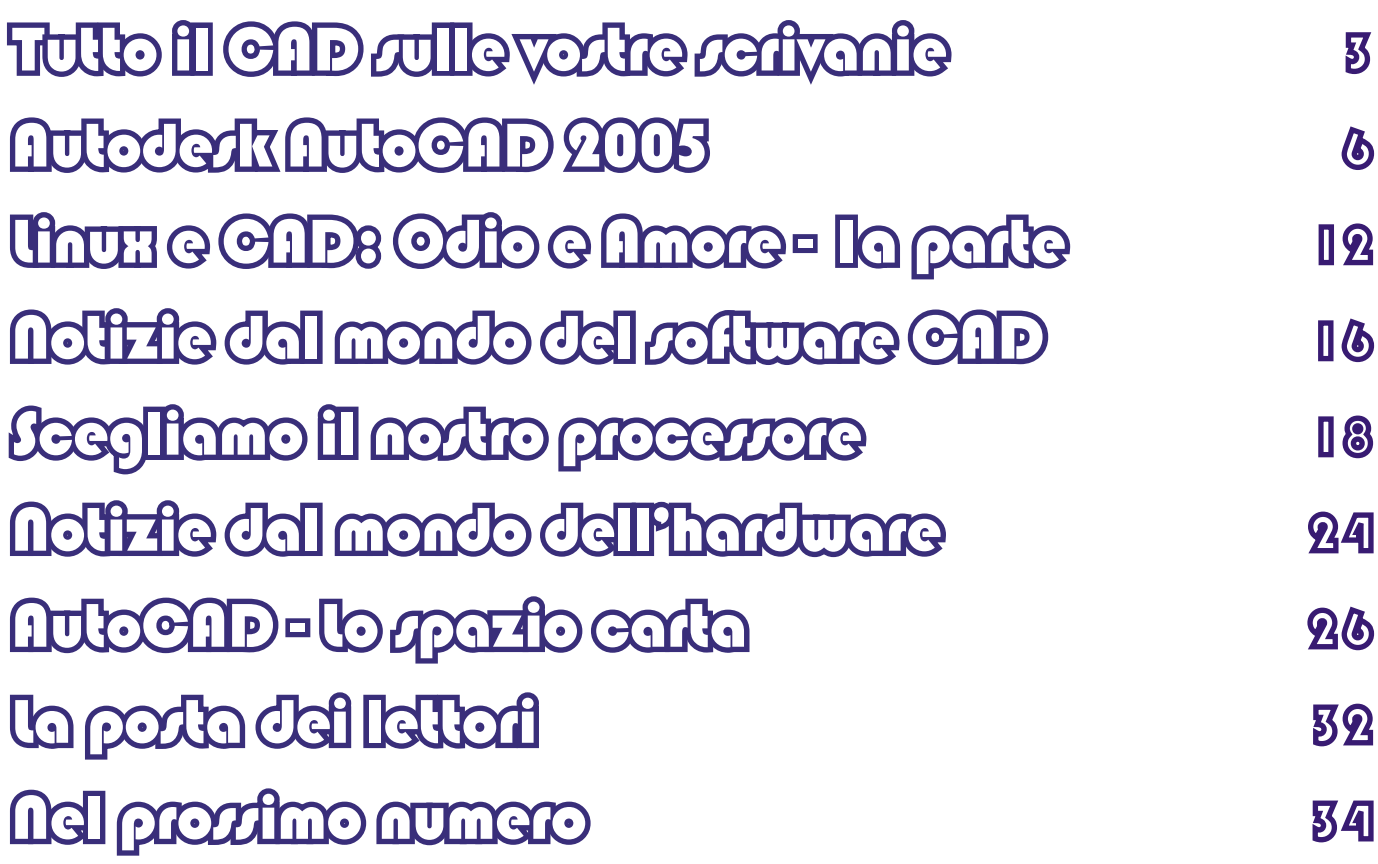

#### **CADLandia Magazine**

**www.cadlandia.com**

**EDITORE: CADLandia.com**

**DIRETTORE RESPONSABILE: Aniello Annunziata aniello.annunziata@cadlandia.com**

**REDAZIONE:**

**Alessandro Miele alessandro@miele@cadlandia.com**

**Aniello Annunziata aniello.annunziata@cadlandia.com**

**Luigi Provenza luigi.provenza@cadlandia.com**

**Luigi Rattini luigi.rattini@cadlandia.com**

**I marchi e i nomi utilizzati nella presente pubblicazione sono di proprietà dei relativi proprietari. Si ringraziano i beta tester per la visione e la correzione del progetto editoriale. Si ringraziano le software house per aver concesso l'uso del software per le recensioni.**

# Vuoi comprare questo spazio pubblicitario?

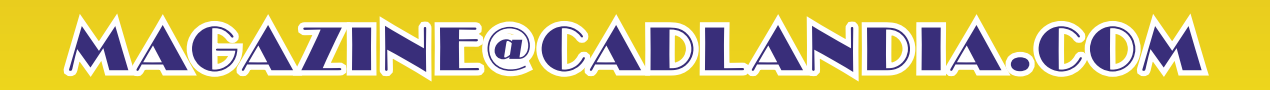

### Autodesk AutoCAD 2005

<span id="page-5-0"></span>**Puntuale, come ogni anno, esce la nuova versione di AutoCAD 2005. Quest'anno, anche se non cambia il formato del file, la revisione annuale si presenta con grosse ed innovative novità, basate sulle richieste che gli utenti, da anni, fanno ad Autodesk** *di Aniello Annunziata*

#### **Presentazione**

AutoCAD 2005 è da sempre la piattaforma CAD più usata al mondo, e vale così anche in Italia dove, molto spesso, AutoCAD è sinonimo di CAD. La sua larga diffusione e la sua lunga storia, ne fanno pertanto uno dei software più maturi, ma non per questo esente da critiche. AutoCAD è un CAD generalista, ossia nato per assolvere alle esigenze (di base) di qualsiasi utente, indipendentemente dalla disciplina di cui si occupa e quindi delle specifiche richieste. AutoCAD, infatti, è un CAD basato su primitive geometriche, pertanto non implementa nessun grosso ausilio al professionista specializzato che deve sapere esattamente cosa vuole rappresentare e come rappresentarlo.

Detto questo, ci teniamo a precisare che anche questo software, seppur maturo, è spesso soggetto a richieste da utenti, soprattutto quelli più evoluti, così, anno dopo anno, versione dopo versione, gli sviluppatori compiono un altro passo verso il perfezionamento del software, stando sempre con un orecchio teso verso le esigenze dell'utenza.

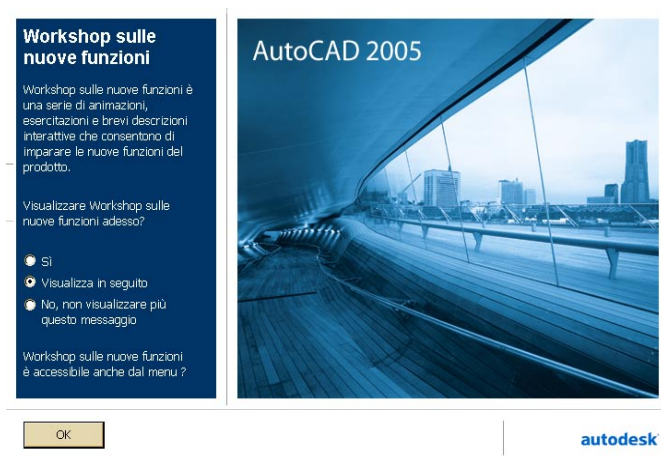

*Figura 1 - La finestra che chiede di mostrare il workshop sulle nuove funzioni*

Le fasi di disegno durante la progettazione sono divisibili in 3 categorie: il disegno e la modifica, la quotatura e l'"abbellimento", e la gestione.

 In questa versione di AutoCAD si è dato molto peso ad ottimizzare le ultime due fasi, con una preponderanza dell'ultima. Introducendo strumenti dedicati alla gestione del progetto,

AutoCAD si è arricchito di uno strumento di gestione che, spesso, era demandato a software terzi.

E devo essere sincero, mai come questa volta ritengo che il software vale davvero i soldi spesi, e consiglio l'aggiornamento anche a chi possiede le versioni precedenti, perché le innovazioni introdotte possono indurre vantaggi nella produttività tali da ripagarsi da soli.

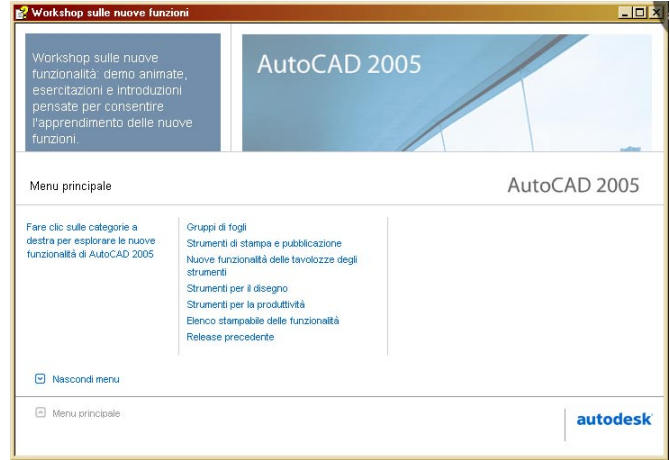

*Figura 2 - Non potendo istruire tutti gli utenti con un workshop dedicato, Autodesk ha pensato di aggiungerlo al programma. Le nuove funzioni non saranno un mistero, se si avrà la pazienza di visualizzarlo tutto.*

#### **Installazione**

Chi compra AutoCAD rimane innanzitutto stupefatto dalla ricca dotazione di manuali, completa in ogni aspetto del programma, dall'installazione, all'uso, alla personalizzazione ed alla programmazione. I manuali sono quattro, e possono lasciare davvero spaesati chi si trova per la prima volta davanti al software.

Per usare il software non c'è bisogno di studiare tutti i manuali, ma se si ha la pazienza e la costanza di leggerli tutti, si ottiene una padronanza del software che rende l'utente davvero un esperto, capace di risolvere da se tutti i problemi. Come sono solito dire, il programma software dotato della migliore manualistica è AutoCAD, per capire a pieno ed a fondo il software non c'è bisogno di altro, Guida in Linea, Manuali e basta, non servono corsi di formazioni o manuali di terze parti. E c'è da

dire, tra le altre cose, che questa è una linea guida che Autodesk porta avanti su tutti i suoi software.

Nella confezione troviamo anche un solo Cd-Rom, con tutto il necessario per installare il programma, mentre non si trova più la chiave hardware, poiché è da tempo che Autodesk si è affidato ad un meccanismo di protezione con chiave software.

Inserendo il CD-Rom nel lettore parte il wizard di installazione, anche questo molto curato, che permette di installare il software, così come di installare le applicazioni aggiuntive fornite a corredo, che sono:

• AutoCAD 2005 Express Tools, le solite estensioni dei comandi di AutoCAD, sviluppate ai tempi di AutoCAD 2000 dal team di sviluppo Autodesk su richieste dell'utenza, continuano ad essere presenti anche se, ormai, molti di quei comandi sono stati implementati in AutoCAD, come comandi a parte o come estensione di comandi esistenti. Ciò nonostante alcuni comandi continuano ad essere proprietà esclusiva degli Express Tools;

Driver dei plotter Hewlett-Packard DesignJet, i driver HDI scritti a quattro mani con Hewlett-Packard per la sua linea di plotter DesignJet, aggiornati per essere compatibili con la versione in corso.

Il resto del wizard permette di presentare le novità della versione, di accedere alla documentazione del prodotto, partendo dalla guida all'installazione, alla guida alla registrazione del prodotto, ai requisiti di installazione, per finire con le guide del programma (Guida Utente, Guida alla personalizzazione, per poi finire con una serie di informazioni per l'assistenza del prodotto e l'installazione del prodotto su una rete, con i relativi strumenti necessari per queste operazioni.

| AutoCAD 2005 - [Disegno1.dwg]                                                                                                    |  |                           |   |           |   |                                                                                       |  |  |  |  |                           |  |            |  |
|----------------------------------------------------------------------------------------------------|--|---------------------------|---|-----------|---|---------------------------------------------------------------------------------------|--|--|--|--|---------------------------|--|------------|--|
|                                                                                                    |  |                           |   |           |   | File Modifica Visualizza Inserisci Formato Strumenti Disegna Quotatura Edita Finestra |  |  |  |  | $\overline{\phantom{a}7}$ |  |            |  |
|                                                                                                    |  |                           |   |           |   |                                                                                       |  |  |  |  |                           |  | A Standard |  |
| $\left \sqrt{200000}\right $<br>$\leq$<br>D DaLayer<br>- DaLayer<br>$\cdot$                                                                                     |  |                           |   |           |   |                                                                                       |  |  |  |  |                           |  |            |  |
| 1<br>Z<br>$\rightarrow$<br>$\circ$<br>$\Box$<br>007<br>$\frac{2}{\alpha}$<br>$\Omega$<br>4<br>B<br>٠<br>Þ<br>$\circledcirc$<br>$\blacksquare$<br>$\overline{A}$ |  | Apri<br>Fogli<br>Dettagli | ÷ | <b>DØ</b> | 铜 | Elenco di fogli<br>Elenco di viste<br>Disegni di risorse                              |  |  |  |  |                           |  |            |  |

*Figura 3 - L'interfaccia utente di AutoCAD, con la nuova finestra flottante Gestione Gruppo di Fogli.*

AutoCAD 2005 si installa in una cartella dedicata al programma, ma come sempre più frequente per le applicazioni compatibili con Windows XP e la multiutenza, tutto il materiale di supporto e le informazioni legate all'utente che usa il programma si andranno a posizionare in Documents and Settings\All Users\ Dati Applicazioni\Autodesk\AutoCAD 2005\, permettendo all'utente di modificare questa posizione standard.

Vorrei spiegare, un'altra volta, questa scelta, Microsoft, nei sistemi operativi Windows XP ha finalmente implementato una versione completa e sicura della gestione di più utenti, e la cartella Documents and Settings contiene proprio i documenti e le impostazioni di ogni singolo utente in una sottocartella col nome dell'utente. In condizioni standard (Utente normale) non c'è la possibilità di accedere alle informazioni degli altri utenti, e nemmeno, in alcune configurazioni multiutente avanzate, alla cartella Programmi, per questo motivo la cartella All Users permette di accedere a documenti ed impostazioni comuni per tutti gli utenti.

L'installazione avviene in maniera molto semplice, terminata la quale comparirà, all'interno del menu Start la cartella Autodesk AutoCAD 2005, e comparirà l'icona del programma sul desktop.

#### **L'uso del programma**

Alla prima apertura del software, comparirà una finestra che ci invita a visionare il "Workshop sulle nuove funzioni". Questo non è altro un file della guida aggiuntivo, sviluppato in una maniera particolare, ossia utilizzando pesantemente animazioni e tutorial, per introdurre l'utente alla nuove funzioni di AutoCAD 2005. Questa guida, davvero ben fatta, è essenziale per permettere agli utenti che effettuano l'aggiornamento da versioni precedenti, di introdursi nelle novità. Il workshop risulta molto coinvolgente ed in pochi minuti avvicina l'utente alle nuove funzionalità. Troviamo questa trovata un vero colpo di genio del team Autodesk. La paura, evinta anche nella fase di beta-testing da parte degli utenti coinvolti in questo programma (tra cui io), era che tutte le nuove funzionalità introdotte, rimanessero per molto tempo inutilizzate dagli utenti inquadrati nell'uso ordinario consolidato dal tempo. Autodesk, conscia di situazioni simili (la nuova finestra e modalità di stampa di AutoCAD 2000, primo tentativo in cui Autodesk introdusse un file di help ad uopo per introdurre alle nuove funzionalità, lo spazio carta ed i layout di stampa), ha risposto in questo brillante modo ai dubbi esposti da tutti i tester.

Quando si accede per la prima volta al programma, il nuovo utente, rimane incantato

dalla pulizia dell'interfaccia, oltre alla barra dei menu, alla barre degli strumenti, trova l'area di disegno, nera, e la barra dei comandi, oltre a due finestre flottanti, una è la Gestione Gruppo di Fogli e l'altra è la Tavolozza degli Strumenti. La prima è una novità di questa versione. L'utente che, invece, proviene dalle versioni precedenti, riconoscerà la classica interfaccia di AutoCAD e sarà incuriosito, per l'appunto, dalla nuova finestra flottante Gestione Gruppo di Fogli.

L'interfaccia utente di AutoCAD è estremamente personalizzabile, la Tavolozza degli Strumenti può facilmente contenere oltre ai blocchi, ai retini (capacità già possibili nella versione passata) anche riferimenti esterni, stili di quota e comandi di disegno. Queste funzionalità erano, per la verità, già state rese disponibili come estensione agli utenti in possesso del contratto di sottoscrizione annuale. Oltre alla tavolozza degli strumenti, possono essere personalizzati anche la barra degli strumenti (per via grafica, in maniera simile alle applicazioni Office, oppure per via testuale operando sui file MNU) e la barra dei menu, quest'ultima, però, può essere fatta solo per via testuale e richiede la conoscenza del linguaggio di definizione dei menu.

Le finestre flottanti, poi, oltre ad essere ancorate, possono essere rese semitrasparenti, per aumentare lo spazio visibile dell'area di disegno.

Per finire, l'area di disegno può essere massimizzata a tutto schermo, per aumentare al massimo l'area di disegno, utile, come ausilio al disegnatore, sugli schermi piccoli o per progetti che occupano grosse aree e ricchi di dettagli.

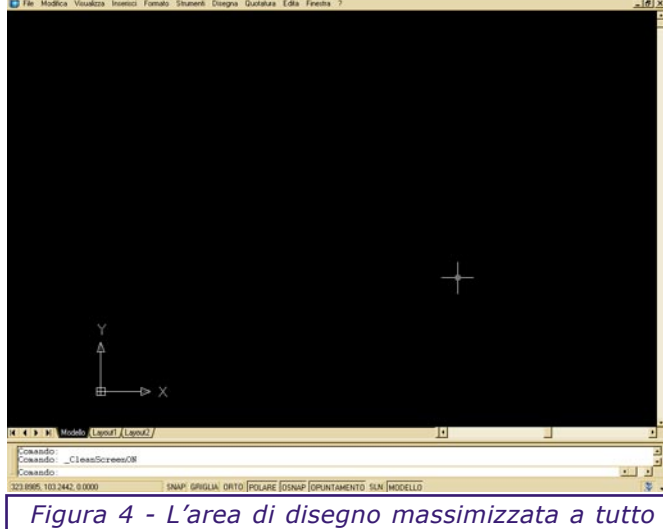

*schermo con un solo tasto, un toccasana per chi ha schermi piccoli.*

 AutoCAD è un programma ricco di comandi e opzioni, molti di questi sono accessibili attraverso le barre degli strumenti a attraverso i menu a tendina, ma la peculiarità che ha

reso AutoCAD così diffuso è che i comandi, le opzioni, le misure e le distanze possono essere dati anche da tastiera, attraverso il prompt dei comandi. Questa caratteristica, che AutoCAD si porta dalle versioni per DOS, permette all'utente di operare con una mano sulla tastiera ed una sul mouse, ottimizzando la fase di immissione delle informazioni.

AutoCAD gestisce i disegni attraverso uno spazio dedicato al disegno delle informazioni grafiche, ed una parte destinata alla "presentazione" dei disegni o dei modelli. La nomenclatura in AutoCAD è "spazio carta", lo spazio dedicato alla costruzione del modello e del disegno, ed i "layout di stampa", una serie di fogli destinati all'impaginazione delle tavole.

Grazie a questo modo di operare si possono ottenere diverse tavole in un solo disegno, mantenendo tutte le informazioni sui formati e sulle modalità di stampa.

AutoCAD permette di disegnare qualsiasi tipo di geometria, grazie al supporto di tutte le primitive geometriche, semplici, o complesse, come le Spline. Anche nella modellazione tridimensionale supporta la modellazione per superfici, con la creazione di superfici rigate, superfici di Coons, e la modellazione solida, basata su estrusioni, rivoluzioni ed operazioni di tranciatura, sezione, e booleane su questi oggetti.

Notevoli anche gli strumenti di ausilio del disegno, come gli svariati metodi di Snap, sia basato sulle coordinate e sulle griglie, che basato sugli oggetti, permettendo di agganciarsi a punti notevoli delle entità già disegnate che, in questa versione, si arricchisce anche della possibilità di effettuare lo snap al punto medio di due punti, anche quando non vi è disegnata una linea che li unisce.

AutoCAD favorisce il riutilizzo dei disegni già fatti grazie all'implementazione dei blocchi e dei riferimenti esterni, ossia la possibilità di inserire, come riferimento, un disegno memorizzato in un altro file, e di mantenerlo aggiornato in base alle modifiche fatte nel file originale.

Notevole anche la capacità di automatizzare compiti ripetitivi mediante programmazione, ed AutoCAD, da questo punto di vista, permette all'utente di utilizzare svariate metodologie in base ad i compiti da automatizzare, si parte dall'AutoLisp (linguaggio storico), al VisualLisp (implementazione dell'AutoLisp che accede agli oggetti di AutoCAD), VBA (introdotta in AutoCAD R14, sta riscuotendo sempre più successo per via della possibilità di creare facilmente finestre di dialogo), DCL (per la realizzazione di finestre di dialogo per l'AutoLisp), ed ancora gli script (per automatizzare compiti ripetitivi che non richiedono interazione e calcolo) e Diesel

(per l'automatizzazione dei menu), e per finire l'ObjextArx (che permette a sviluppatori C/C++/ C# di accedere alla libreria di oggetti di AutoCAD ed estenderne le funzionalità).

Per finire, è importante ricordare il meccanismo di stampa di AutoCAD che permette di assegnare una tabella di stili alle linee disegnate, permettendo di ride finire il tipo di linea , lo spessore ed il colore, in modo da rendere ottimale la stampa delle informazioni.

Dal punto di vista dell'output delle informazioni, AutoCAD gestisce la stampa su gualsiasi dispositivo appoggiandosi a driver proprietari (HDI) oppure appoggiandosi ad i driver di sistema, ma permette anche l'ottenimento di stampe digitale nel formato DWF, creato appositamente da Autodesk come formato di interscambio delle informazioni per i disegni vettoriali tecnici.

Ultima nota dedicata alla visualizzazione dei modelli tridimensionali, per i quali AutoCAD permette la visualizzazione (e stampa) a linee nascoste , in modalità ombreggiata Flat e Goraud, oppure renderizzando la vista anche con algoritmi di raytracing a luci multiple (i tipi di luce supportato sono puntuali, a proiettore e solare).

#### **Novità della versione 2005**

#### **Gestione Gruppi di fogli**

Questa funzionalità permette la gestione di progetti complessi, formati anche da più disegni, raggruppati in un unico progetto, e gestibili insieme per la stampa, la pubblicazione su intranet o in DWF, e l'archiviazione.

 I gruppi di fogli, tra le altre cose, permettono la creazione di fogli (Layout) in maniera molto semplice, mediante l'utilizzo di fogli mastro e, per finire, la creazione di una tabella con l'elenco dei fogli organizzati nel gruppo di fogli, con la possibilità di inserire campi che si aggiornano sulla base dei cambiamenti nello gruppo di fogli.

#### **Strumenti di stampa e di pubblicazione**

Aggiunto un meccanismo per la stampa in background dei progetti e dei gruppi di fogli.

E' stato anche alleggerita la finestra di stampa che ora si mostra in una schermata più leggere e semplice da gestire, che si espande permettendo la visualizzazione delle informazioni nascoste per gli utenti evoluti.

Migliorato anche il formato DWF che ora permette di inglobare più fogli in un solo file, oltre a gestire anche mappe e oggetti raster all'interno del file, in maniera molto egregia, permettendo di mantenere il formato del file

#### davvero contenuto.

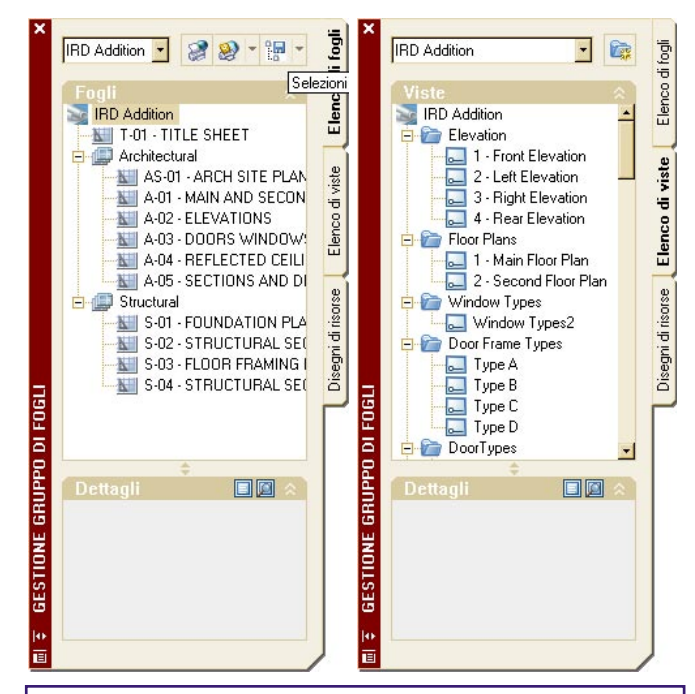

*Figure 5 e 6 - La finestra Gestione Gruppo di Fogli, nella prima finestra è possibile visualizzare l'elenco delle viste utilizzate nei fogli, mentre nella seconda si notano l'elenco delle tavole (fogli) con le tavola indice generata in automatico.*

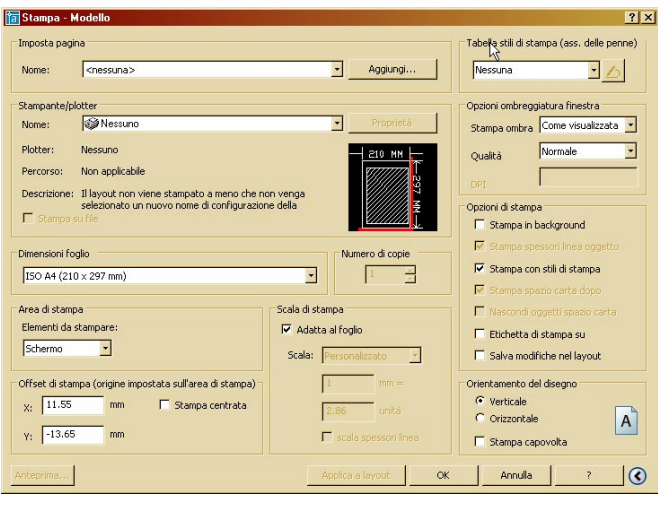

*Figura 7 - La finestra di Stampa nella modalità compatta, poche informazioni, necessarie, per una stampa veloce e pulita.*

#### **Tavolozze degli strumenti**

Notevoli le migliorie introdotte, anche se tutte già intraviste nelle estensioni rese disponibili circa sei mesi fa ed anche in Architectural Desktop 2004, fanno parte di queste migliorie, la possibilità di aggiungere strumenti alle tavolozze, trascinandoli dall'area di disegno all'interno della tavolozza, per poi essere modificate successivamente. Ancora, la possibilità di inserire anche comandi all'interno delle tavolozze, e di organizzare le tavolozze in gruppi logici che

possono essere attivati o disattivati rendendo meno pesante la visualizzazione.

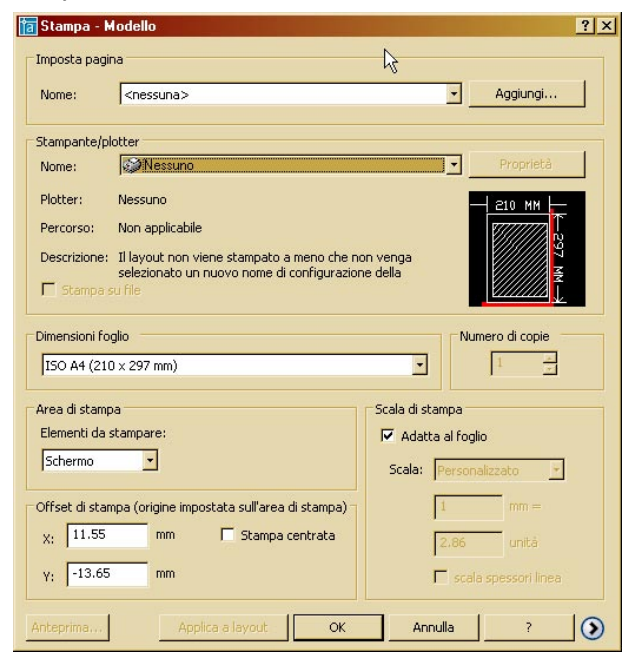

*Figura 8 - La finestra di stampa nella versione espansa, tutte le informazioni sono accessibili in una unica scheda, a differenza della vecchia finestra divisa in due schede, ed una miriade di sottoschede. Tutto l'inutile è stato rimosso.*

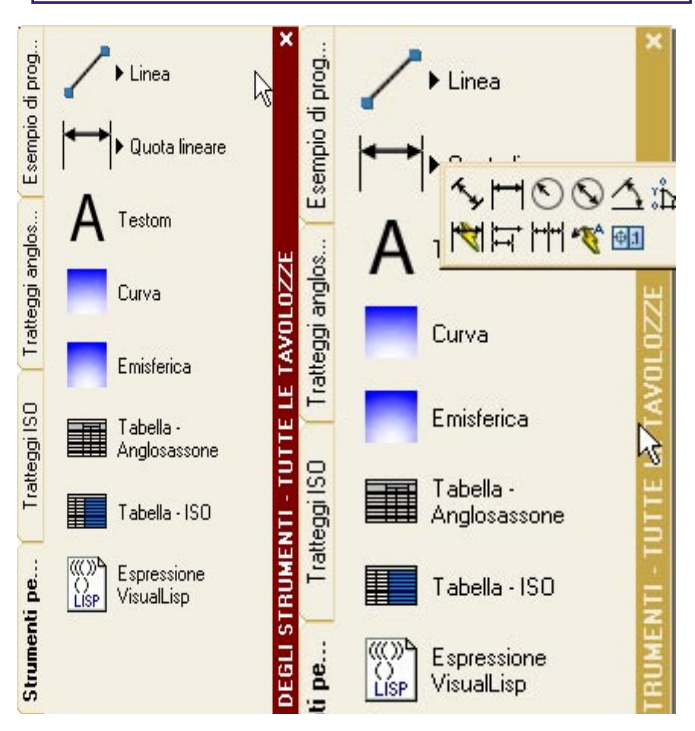

*Figure 9 e 10 - La nuova tavolozza degli strumenti, può contente anche Lisp, Comandi che possono essere trascinati nella tavolozza anche direttamente dall'area di disegno. Come si nota dalla seconda figura, possono essere anche raggruppati in gruppi.*

#### **Strumenti di disegno**

Il più significativo è la possibilità di creare tabelle, attraverso una finestra di dialogo che permette anche di formattare le informazioni

come il colore del bordo, la giustificazione del testo, il colore dello sfondo, e di salvare la formattazione in modo da ottenere formattazioni predefinite utili per essere riutilizzate.

 Un'altra grossa miglioria è stata la possibilità di inserire campi di testo che sono collegati a proprietà di oggetti o del disegno e che si aggiornano alla modifica di queste proprietà.

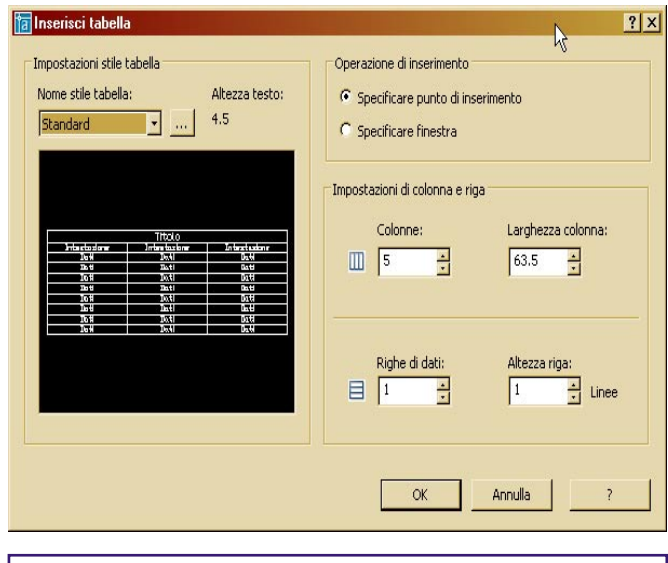

*Figura 11 - L'Autocomposizione per la creazione delle tabelle. AutoCAD non si sostituisce ad Excel, ma permette di effettuare formattazioni complesse su righe e colonne, e permette anche, attraverso i campi, di effettuare operazioni.*

 Migliora to il meccanismo dell'ordine di visualizzazione , ora è possibile associare caratteristiche agli oggetti, come ai retini, di posizionarsi sempre sullo sfondo, o ai testi di posizionarsi sempre sopra, permettendo la

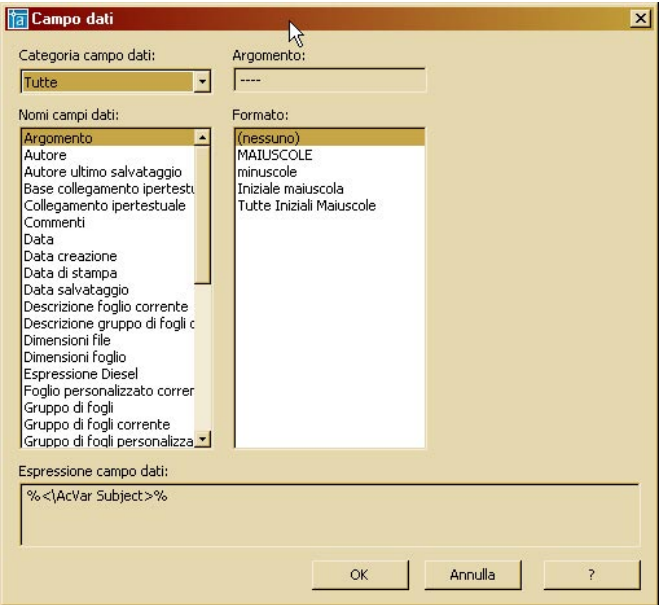

*Figura 12 - Utilizzando i campi dati, è possibile posizionare testi che riportano proprietà degli oggetti o del disegno, e che si aggiornano con questi, oltre alla possibilità di effettuare operazioni su questi dati.*

modifica dell'ordine di visualizzazione senza la rigenerazione del disegno.

Aggiunto uno strumento per il markup (revisione) in elettronico dei disegni. Aggiunta la possibilità di inserire uno sfondo opaco dietro ai testi multilinea ed alle quotature, così come nuovi simboli da inserire nei testi multilinea.

I retini sono stati ottimizzati permettendo

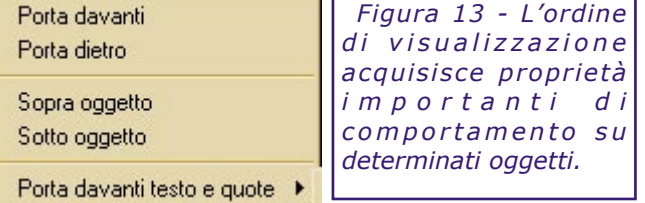

all'utente di utilizzare il retino come bordo di taglio, ed introducendo una variabile che definisce una tolleranza alle aperture di un contorno del retino, permettendo di effettuare operazioni di retinatura anche quando il contorno non è perfettamente chiuso.

#### **Strumenti di produttività**

Migliorata la finestra di Gestione dei Layer, che permette ora di raggruppare i layer in gruppi logici e di applicare le proprietà ai gruppi insieme. Le finestre possono essere massimizzate a tutto schermo.

 Gli snap sono stati potenziati con l'introduzione dello snap in mezzo a due punti, ma anche con la possibilità di non effettuare lo snap sugli oggetti appartenenti ad un retino. Aggiunta una nuova modalità di zoom alle estensioni di un oggetto. I percorsi delle immagini inserite nei disegni vengono ora memorizzati con il percorso relativo.

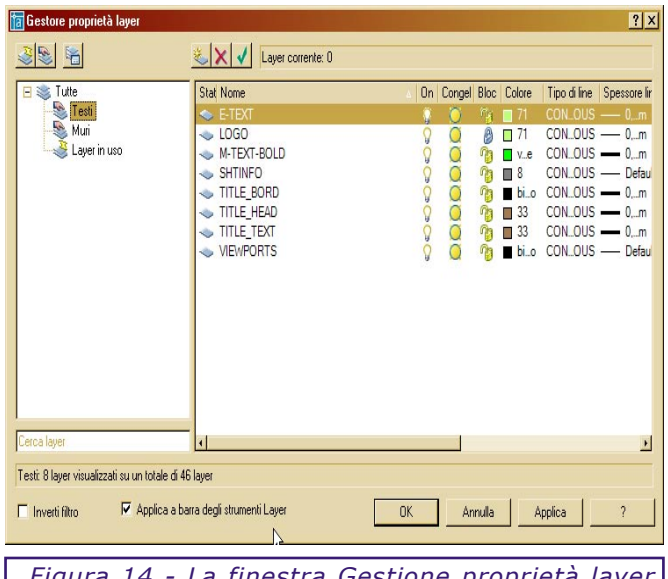

*Figura 14 - La finestra Gestione proprietà layer permette di raggruppare i layer in gruppi (sulla sinistra) e di visualizzare i dati solo dei layer in questo gruppo (destra).*

#### **Conclusioni**

Questa versione di AutoCAD si fa segnalare per l'aumento generale della produttività. Gli sviluppatori hanno messo mano proprio lì dove gli utenti verificavano un collo di bottiglia. C'è da segnalare il recepimento delle richieste fatte dagli utenti, soprattutto grazie alla principale associazione di utenti, l'AUGI, che ha raccolto, catalogato ed inviato all'Autodesk le richieste degli utenti.

Le migliorie introdotto ripagano il costo dell'aggiornamento, sono tante anche se rimane ancora qualcosa da fare. Il 3d, per esempio, non è stato toccato e molti dei problemi che c'erano sono rimasti. Tuttavia il team di sviluppo ha assicurato che questa voce è al primo posto dei loro compiti per la versione 2006, insieme al miglioramento ulteriore degli strumenti di personalizzazione e di programmazione.

AutoCAD 2005 è un software che accelera notevolmente la produzione dei disegni, la qualità degli stessi, mediante strumenti di ausilio al disegno che hanno notevolmente incrementato la produttività. Gli sheet set, per esempio, sembrano una funzione importantissima, un notevole passo in avanti che, nella storia di AutoCAD, è paragonabile al passaggio da AutoCAD R13 ad R14 con l'abbandono del DOS, o con il passaggio da R14 a 2000, con l'introduzione dei layout di stampa ed il potenziamento dello spazio carta. Anche l'introduzione dei campi è una notevole miglioria. E' difficile individuare tra tutti i miglioramenti ed i nuovi strumenti, la funzionalità che farà ricordare questa versione, perché il lavoro degli sviluppatori è stato a 360°, anche se a detta di tutti gli addetti del settore, gli sheet set sono la funzionalità che più si ricorda di questa versione.

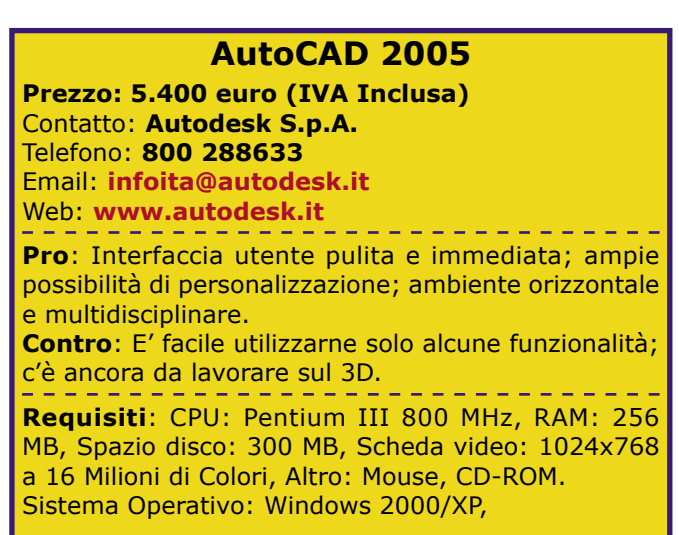

### <span id="page-11-0"></span>Linux e CAD: Odio e Amore - 1a parte

**Prima parte dello speciale redazionale sui software CAD e di Computer Grafica per ambiente Linux. A spasso tra i vari tipi di licenza gratuite e le proposte commerciali. Qualche lieta notizia in una valle di lacrime!** *di Aniello Annunziata*

Eccovi lo speciale della redazione sul mondo del CAD in ambiente Linux, Terremo in particolare considerazione i software gratuiti (con i vari tipi di licenza) non trascurando, comunque, le offerte commerciali. Ed alla fine delle recensioni, faremo anche il punto sullo sviluppo attuale, e sulle opportunità di migrare verso questo sistema operativo gratuito.

#### **OCTREE**

#### **([http://octree.de\)](http://octree.de)**

OCTree è un programma CAD rivolto al mondo architettonico, sviluppato in Germania sia per ambiente Windows che Linux (UNIX) che permette di creare oggetti architettonici, di effettuare un rendering, supportando anche le librerie OpenGL (solo sotto Linux). E' distribuito con licenza gratuita illimitata.

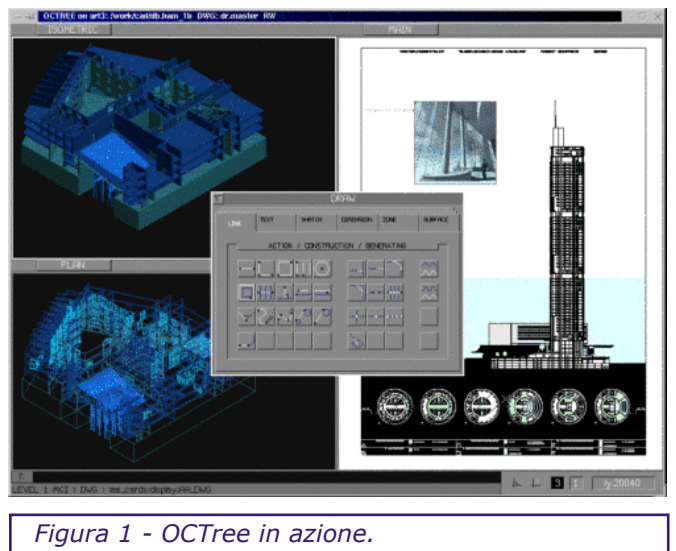

#### **ARCAD (<www.arcad.de>)**

ArCAD fa parte di una suite di applicazioni destinate al mondo architettonico che prevede la gestione del manufatto, comprensiva della computazione. Tutte le applicazioni, sviluppate in Germania, sono vendute con licenza commerciale. C'è da dire che tra tutti i programmi visti, per il settore AEC, è quello che ci è sembrato più completo e potente. Tra le altre cose, è stato già portato per sfruttare la potenza dell'AMD Opteron e di tutta la classe di processori AMD64.

#### **Cycas ([www.cycas.de\)](mailto://magazine@cadlandia.com)**

Cycas, sviluppato anche lui in Germania, è una potente e completa applicazione CAD architettonica 3D, che permette, però solo la modellazione, ed il disegno 2D, lasciando il rendering ad applicazioni esterne (Lightwave, POV-RAY e Real3D) grazie alla capacità di esportare in detti formati. Il programma è dato in licenza d'uso gratuita per l'uso non commerciale, mentre la versione commerciale è disponibile in 3 versione (base, academic, Professional).

#### **LignumCAD**

#### **[\(http://lignumcad.sourceforge.net](http://lignumcad.sourceforge.net))**

Software CAD dedicato alla progettazione di mobili. Sviluppato con le classiche impostazioni di un software meccanico permette di schizzare, ottenere le parti, creare degli assiemi e dunque ottenere le tavole di disegno e di effettuare il rendering. Il software è distribuito con licenza gratuita.

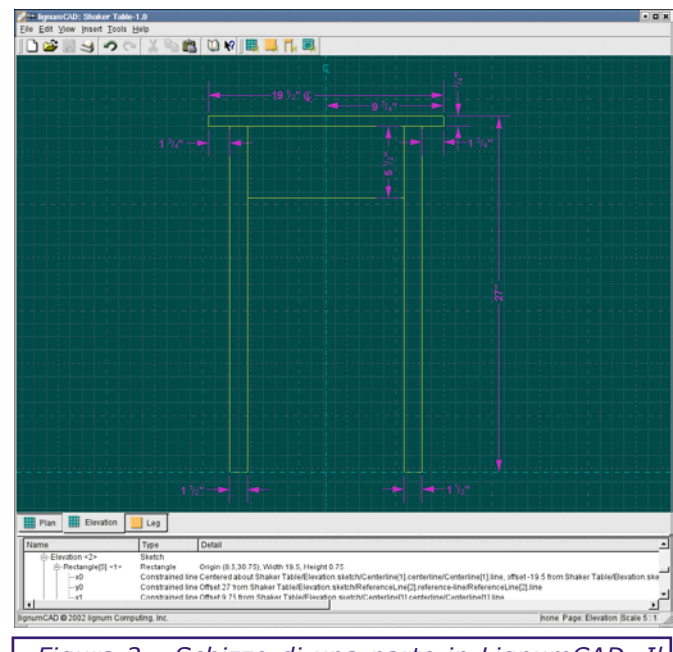

*Figura 2 - Schizzo di una parte in LignumCAD. Il programma opera come un vero CAD meccanico, creando parti e assiemi, per poi fare la messa in tavola ed il rendering.*

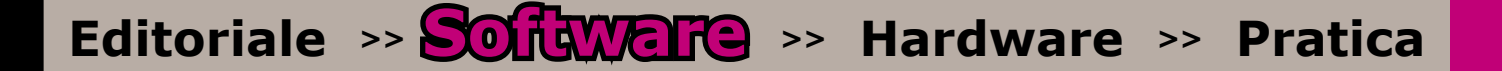

#### **VariCAD**

#### **[\(www.varicad.com\)](www.varicad.com)**

VariCAD è stato uno dei precursori, un software CAD meccanico che da anni gira anche in versione per Linux. Questo CAD, molto completo ed anche abbastanza diffuso, ha una licenza commerciale e pertanto bisogna acquistarlo.

#### **GraphiteOne-Cad**

#### **(<www.graphiteone-cad.com>)**

GraphiteOne è un sistema CAD modulare, progettato per assolvere compiti meccanici, offre due moduli distinti, uno per il 2D ed uno per il 3D, supporta molti formati noti (IGES, STEP, STL, VRML e DXF) e viene offerto in licenza gratuita per uso non commerciale e per installazioni su una singola postazione in ambito commerciale.

#### **Pro/ENGINEERING WIldfire 2**

#### **[\(www.ptc.com\)](www.graphiteone-cad.com)**

La PTC sviluppa il suo prodotto di punta Wildfire2 anche per ambiente Linux, e nel particolare per ambiente Red Hat 7, su piattaforma Intel x86.

#### **Varkon**

#### **([http://www.tech.oru.se/cad/varkon/](http://www.tech.oru.se/cad/varkon/index.htm#VAR) [index.htm#VAR\)](http://www.tech.oru.se/cad/varkon/index.htm#VAR)**

Varkon è un sistema CAD 2d/3D e di animazioni che offre notevoli potenzialità, limitate solo da una interfaccia grafica alquanto rozza. Il software viene sviluppato dal dipartimento CAD dell'università di Orebro, dopo che lo sviluppatore originario (Microform AG) ne ha abbandonato il progetto.

#### **Lx-Viewer**

#### **([http://lx-viewer.sourceforge.net/index.](http://lx-viewer.sourceforge.net/index.php) [php\)](http://lx-viewer.sourceforge.net/index.php)**

Si tratta di uno strumento per la visualizzazione e revisione di file CAD, i file attualmente supportati, grazie all'utilizzo degli stumenti dell'OpenDWG Consortium, sono solo il DWG (fino alla versione 2002) ed il DXF, mentre si sta lavorando per l'input del SVG, in output, invece, sono supportati sia formati vettoriali che bitmap. E' invece allo studio il supporto per i formati DWF, DesignXML, LandXML, VRML, DC (DesignCAD), DGN (Microstation), CAD (Drafix CAD), DC5 (DataCAD 5), GCD (Generic CADD), TCW (TurboCAD for Windows), 3D (VersaCAD), IGES, FP3 (Foor Plan Plus 3), SAT (ACIS). E' da tenere, dunque, in debita considerazione, visto che esiste anche un Help in Italiano.

#### **PythonCAD ([www.pythoncad.org\)](www.pythoncad.org)**

Si tratta di un CAD scritto completamente in linguaggio Python, che mantiene i dati in un formato XML con schema pubblico. Si tratta, comunque, di un prodotto molto basilare.

#### **CADDA**

#### **(<http://www.daveg.com/>)**

CADDA è una suite modulare per il CAD meccanico. Offre molte potenzialità, ma la licenza è commerciale.

#### **QCAD e CAM-Expert (<www.ribbonsoft.com/qcad>)**

qCAD, dopo essere nato come progetto Open Source, dopo essere diventato maturo, è passato alla licenza commerciale, è ancora possibile scaricare i sorgenti, ma bisognerà compilarli in proprio, è comunque i sorgenti sono fermi alla versione 1.x, mentre ora si è giunti, nella versione commerciale alla versione 2.x. Tra le altre cose è nato anche il modulo CAM-Expert, per le funzioni CAM e di CNC.

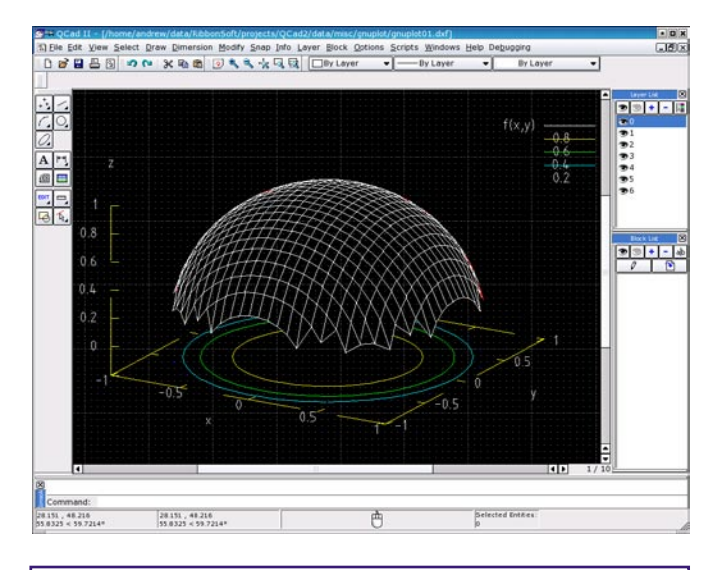

*Figura 3 - QCAD, nato come progetto Open Source, si è trasformato in un progetto a pagamento. Esiste ancora la possibilità di scaricare i sorgenti della versione gratuita, ma con questa versione, il software ha raggiunto maturità ed affidabilità..*

#### **JavaCAD**

#### **([http://javacad.sourceforge.net/\)](http://javacad.sourceforge.net/)**

Si tratta di un semplice CAD scritto completamente in Java e pertanto implementabile su tutte le piattaforme che supportano un runtime Java. E' basilare ma è carina l'idea di un CAD scritto in Java, dunque portabile.

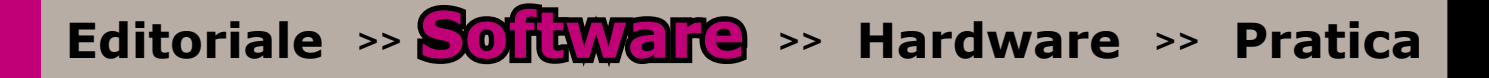

#### **gCAD**

#### **([http://www.cadcam.co.at/freiter/](http://www.cadcam.co.at/freiter/gCAD3D_en.htm) [gCAD3D\\_en.htm](http://www.cadcam.co.at/freiter/gCAD3D_en.htm))**

gCAD 3D è una vera suite CAD 2D e 3D con potenti strumenti per la modellazione tridimensionale, è in grado di importare sia il DXF che l'IGES ed ha un visualizzatore che sfrutta la potenza dell'OpenGL. E' offerto con licenza Open Source.

#### **ThanCAD**

#### **(<http://thancad.sourceforge.net/>)**

Si tratta di un CAD bidimensionale nato essenialmente come supporto agli ingegneri che si prefigge l'obiettivo di supportare anche le immagini raster. Attualmente è ancora allo stato embroniale, ma lo sviluppatore si pone l'obiettivo di implementare anche la compatibilità con il DXF. E' offerto con licenza gratuita GPL.

#### **Bettercad**

#### **[\(http://www.bettercad.de](http://www.bettercad.de))**

E' una applicazione commerciale CAD generalista che è stata portata anche in ambiente Linux e, per ora, è in distribuzione gratuita su questa piattaforma.

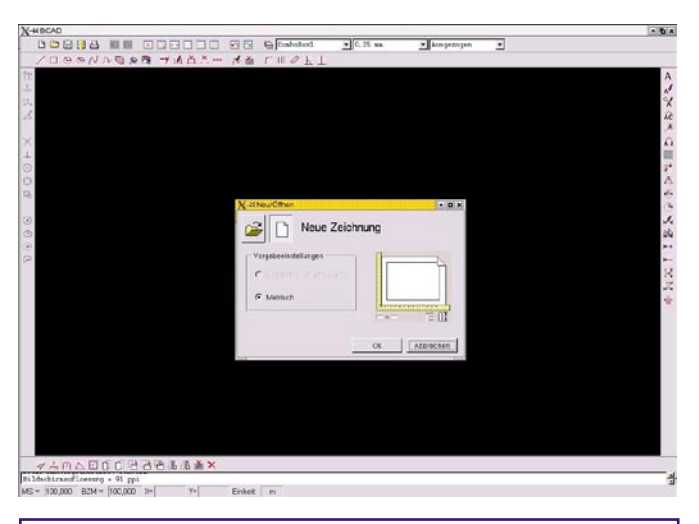

*Figura 4 - BetterCAD è una applicazione commerciale, nativa per Windows, che è stata poi portata in ambiente Linux, ora è in versione beta ed è a licenza gratuita. E' impressionante la somiglianza dell'interfaccia ad AutoCAD R14, con i wizard di impostazione dell'ambiente.*

#### **BlenderCAD**

#### **[\(http://www.blender.org](http://www.blender.org))**

E' uno script Python per Blender 3D, il famoso modellatore 3D Open Source, che permette di usare Blender come CAD, maggiori informazioni sul progetto si trovano su http://projects. blender.org/projects/blendercad/

#### **BoCAD 3D ([http://www.bocad.de\)](http://www.bocad.de)**

E' una applicazione CAD dedicata alla costruzione di modelli 3D (ed esecutivi 2D) di costruzioni meccaniche. Esiste anche in versione Windows ed è uno dei più famosi software del settore. Chiaramente è distribuito con licenza commerciale.

#### **BRL-CAD**

#### **([www.brlcad.com\)](www.brlcad.com)**

E' una suite di strumenti per la modellazione solida, sviluppati dal centro di ricerca della US Army. Il progetto, molto avanzato, permette di accedere a dati in formato DXF, Elysium, Euclid, Fastgen, IGES, NAstran, Pro/E, STL, ed Unigraphics, e permette di esportare in molti altri formati, come Wavefront, DXF, DWG e WRML. Per finire, inoltre, supporta sia i solidi sfaccetati che le Nurbs e le geometrie N-manifold. E' dotato di uno strumento di raytracing per il rendering. Chiaramente è in licenza gratuita.

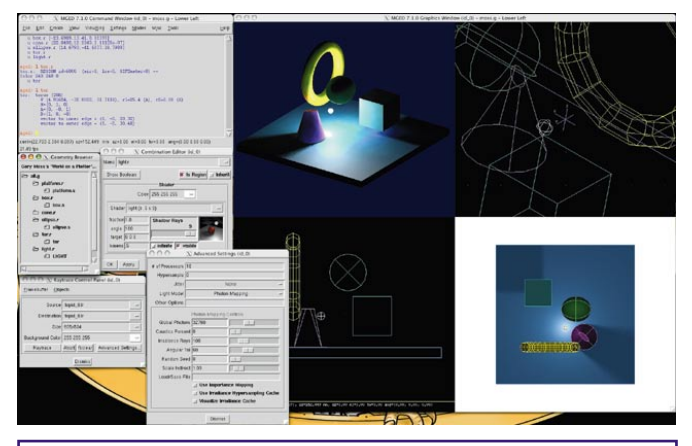

*Figura 5 - BrlCAD è un progetto nato nei laboratori militari americani, è un progetto molto complesso, e sul sito è dimostrata l'ampia potenzialità della suite, tuttavia gli stessi militari hanno messo su un centro di formazione all'uso del software a pagamento.*

#### **CAD400**

#### **[\(http://www.rmi.ch/index/de/software/](http://www.rmi.ch/index/de/software/cad400/cad400_main.htm) [cad400/cad400\\_main.htm](http://www.rmi.ch/index/de/software/cad400/cad400_main.htm))**

E' una applicazione CAD commerciale, sviluppata in Svizzera, ha due applicativi, uno per l'architettura ed uno per la meccanica. Si tratta della versione parallela di EliteCAD, che funziona sotto Windows.

#### **CEDRAT**

#### **[\(http://www.cedrat-grenoble.fr/](http://www.cedrat-grenoble.fr/))**

CEDRAT sviluppa una linea di software CAD per l'ingegneria elettro-meccanica e termica. I software oltre a permettere il disegno e la modellazione, effettuano i dovuti calcoli o si interfacciano con applicazioni ad esse dedicate.

#### **SailCut CAD [\(http://sailcut.sourceforge.net/\)](http://sailcut.sourceforge.net/)**

E' un software CAD dedicato alla progettazione di vele, che permette di modellare e mettere in tavola le vele, permettendo anche lo sviluppo ed il taglio delle stoffe.

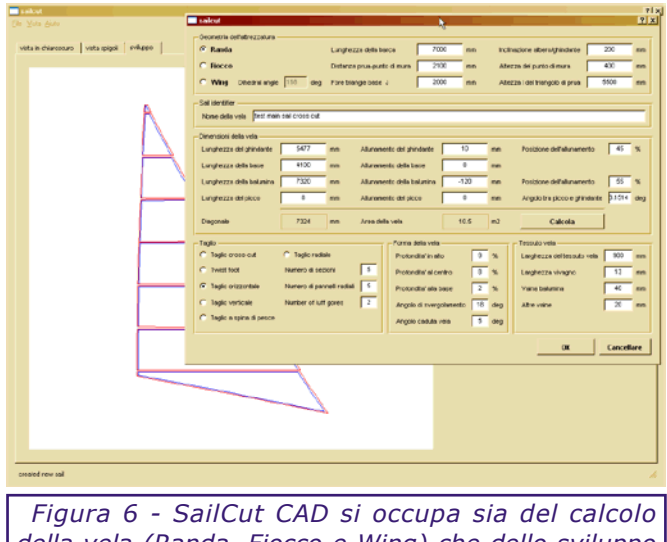

*della vela (Randa, Fiocco e Wing) che dello sviluppo e della messa in tavola dei tagli.*

#### **CollabCAD**

#### **(<http://www.collabcad.com/>)**

E' un software CAD sviluppato da un centro di ricerca Indiano scritto completamente in Java e quindi perfettamente multipiattaforma.

#### **Dr. Geo**

#### **(<http://www.ofset.org/drgeo/>)**

E' un so ftware CAD scritto per lo studio interattivo della geometria euclidea, permette di creare figure e solidi e, successivamente, di analizzarle. E' stato premiato anche da Indire per la sua qualità didattica. Un ottimo strumento per far "giocare" i bambini e per capirne anche noi di più sulla geometria.

#### **FreeCAD**

#### **[\(http://askoh.com/freecad/\)](http://askoh.com/freecad/)**

E' un CAD 3D con simulazione della dinamica, basato sul codice di StCAD e portato su varie piattaforme. Permette di modellare semplici solidi, giuntati da giunti, vincoli, morse, momenti torcenti, motori, attuatori e molle, per simulare il movimento e la dinamica dell'oggetto. Il software è in licenza gratuita e si prevede un aggiornamento ogni 3 mesi.

#### **LinuxCAD**

#### **[\(www.linuxcad.com\)](www.linuxcad.com)**

Il più vecchio software CAD per Linux, è giunto alla versione 5.0, è a pagamento, come ormai

da un po di tempo, ma è un software maturo che permette la modellazione 3D, il rendering, ed ora è stato portato anche sotto Windows.

#### **ICAADS**

#### **(<http://www.icaads.com/>)**

E' una azienda che produce applicazioni CAD per il mercato AEC, dalla progettazione alla computazione, alla presentazione, alla gestione, e software per la pianificazione urbanistica e territoriale, oltre ad un modulo di itnerfacciamento con i GIS. I software sono con licenza commerciale, esiste un modulo per la renderizzazione, uno per l'importazione e manipolazione dei raster, per l'estrazione dei dati per il computo, per l'esportazione in un GIS, per la gestione dell'edificio, e per l'esportazione in VRML.

#### **LeoCAD**

#### **(<http://leocad.gerf.org/>)**

Farà piacere ai vostri figli, è una applicazione CAD, se così al si può chiamare, che permette di modellare oggetti 3D attraverso i mattoncini LEGO. Una curiosità che andava segnalata anche se inutile nell'ambito lavorativo.

#### **CadForLinux**

#### **(<http://www.progesoft.com/cadforlinux>)**

ProgeSoft, azienda italiana, sta lavorando alla realizzazione del porting su piattaforma Linux di IntelliCAD. Attualmente esiste una versione beta, che gli utenti possono scaricare previa registrazione, il prodotto sembra già maturo, basandosi sul codice sorgente del Consorzio IntelliCAD. Dal sito ufficiale si parla di una versione stabile e commerciale per fine 2005. Dei vari software è il più promettente, essendo un clone di AutoCAD e lavorando nativamente sui DWG.

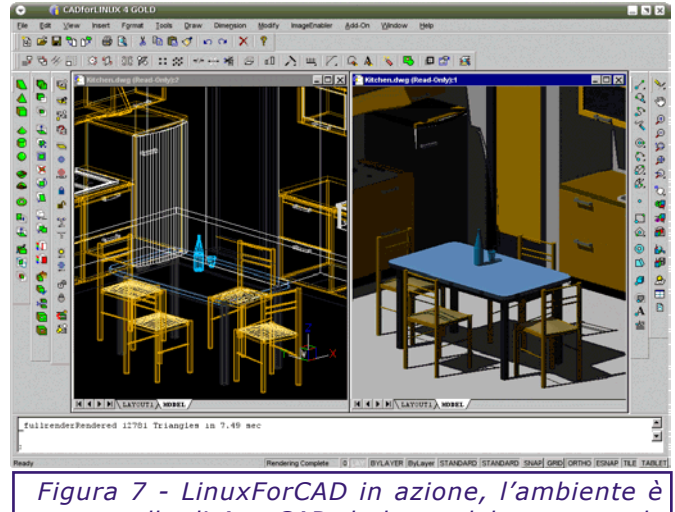

*come quello di AutoCAD, la barra del prompt, e le icone ce lo ricordano chiaramente.*

### <span id="page-15-0"></span>Notizie dal mondo del *s*oftware C1

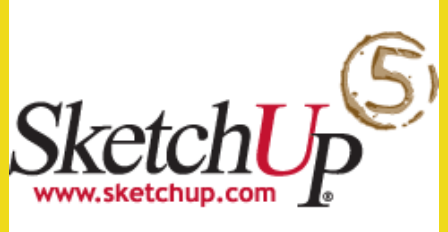

In occasione del Siggraph 2005 (1-4 agosto), la@Last Software (www.sketchup.com) ha presentato al pubblico, sebbene dal sito era già scaricabile la versione demo, SketchUp 5.0.

Questa versione del softwre di disegno concettuale si segnala per le ricche novità presenti. Si parte dalla possibilità, finalmente, di creare modelli digitali del terreno, partendo da dati importati, ed ottenere TIN. Poi è possible proiettare su questi,

oggetti e superfici, oppure effettuare livellamenti. Tutti con la semplicità a cui ci ha sempre abituato SketchUp. E' stata aggiunta, inoltre, la possibilità di creare rendering di tipo illustrazione (non fotorealistici).

Migliorato lo strumento di gestione dei componenti, che si arricchisce di un alebro gerarchico, con la possibilità di effettuare operazioni sugli elementi della gerarchia.

Infine sono stati fatti miglioramenti al motore (a detta della @Last Software, ora è due volte più veloce) e miglioramenti alla interoperabilità con il resto del parco software, grazie al miglioramento del tool di importazione da DXF/DWG, e l'aggiunta del supporto del formato OBJ, DEM e 3DS in input, e dell'export verso XSI, VRML ed FBX.

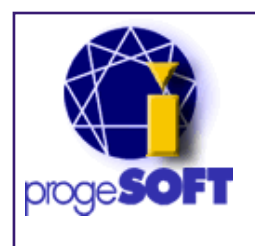

Progesoft (www. progesoft. c o m ) h a presentato, lo scorso luglio, la versione

2006 di ProgeARC, versione rivista e corretta dalla ditta comasca del progetto ArchT in mano all'IntelliCAD Technology Consortium. ProgeARC 2006 funziona su ProgeCAD 2006 versione 6.0.13a, ed è un completo software parametrico 2D/3D per la progettazione di edifici civili ed industriali.

 $E'$  da ricordare che ProgeCAD è dotato di un motore di programmazione Lisp e VBA, della possibilità di effettuare rendering, e del modellatore ACIS, pertanto compatibile al 100% con AutoCAD, e lo è, chiaramente, anche ProgeARC.

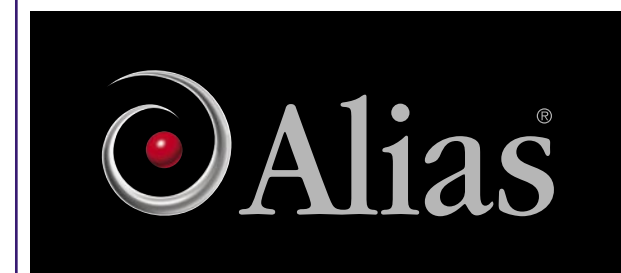

Alias (www.alias.com) ha presentato, in occasione del Siggraph 2005, Maya 7.

Maya 7 è caratterizzato dal fatto che sta seguendo la linea di sviluppo finora abbracciata con i predecessori. Tuttavia è stato dato un significativo miglioramento alla gestione del flusso di lavoro, introducendo una gestione migliorata dei layer, in modo tale da permettere di gestire in un solo fuile versioni multiple di oggetti, materiali, luci, camere ed effetti di post processiong, come le superfici

di Maya Fur e Maya Paint Effect.

I layer di Maya possono essere renderizzati, in oltre, con uno qualsiasi

dei motori di rendering di

Maya, incluso il nuovissimo mental Ray for Maya. In questo modo si riesce ad ottimizzare il flusso di lavoro, soprattutto per il lavoro successivo in programmi come Adobe Photoshop o Macromedia Flash.

Inoltre, si è lavorato per migliorare le funzionalità di lavoro da e verso programmi CAD e di grafica.

N e l p r o c e s s o d i miglioramento del flusso di lavoro, è stato introdotto il motore di cinematica inversa

MotionBuilder, permettendo ad animatori, scenografi e modellatori di lavorare tutti sulla stessa scena senza interferire l'uno sul lavoro degli altri.

Sono stati introdotti, inoltre, miglioramenti al Toon Shader, lo strumento per ottenere rendering non fotorealistici, e innumerevoli migliorie richieste dagli sviluppatori di giochi.

Ultima, ma non meno im p o r t a n t e, n o vit à è l'introduzione del programma Premium, che permette agli utneti di avere un supporto tecnico migliore e più tempestivo.

Il prezzo non è cambaito rispetto alla versione precedente.

### Autodesk Revit Structure

Autodesk (www.autodesk. com) ha presentato, lo scorso giugno, Revit Structure, prima versione del software BIM dedicato all'architettura con funzionalità strutturali.

Revit Structure, in verità, non è un software di calcolo strutturale, ma un modellatore parametrico che condivide le informazioni con Revit Building, il modellatore parametrico architettonico di punta della casa canadese, e che permette di modellare una struttura, aggiungendo informazioni di carattere strutturale, permettendo poi di esportarle in un programma di calcolo strutturale dedicato, evitando in quest'ultimo di dover ripetere la parte di modellazione. Inoltre Revit Structure permette anche di disegnare la struttura e quindi di ottenere tavole di disegno.

Revit Structure rende evidente i benefici di un prodotto BIM nell'architettura, la coerenza e congruenza dei dati nelle fasi di lavoro coordinato tra vari prodotti. Con Revit Building, gli architetti avranno tutta la libertà nel creare modelli tridimensionali di opere di ingegneria edile, gli strutturisti potranno operare su questi modelli, aggiungendo le caratteristiche strutturali, che rimarranno collegate al modello e legate agli oggetti architettonici che gli architetti potranno continuare a modificare, ed infine, si darà in pasto il tutto al solutore che si occuperà delle progettazioni e verifiche necessarie per legge.

Attualmente esistono tre prodotti che sono pronti per lavorare con Revit Structure, si tratta di ETABS della Computer Structure Inc. (www.csi-berkeley. com), di RISA 3D della Risa Technologies (www.risa3d. com) e di ROBOT Millenium della RoboBAT (www.revit. robobat.com).

Revit Structure, a p a prtenendo alla linea di Revit 8, è supportato da una libreria di API che permette ai programmatori di estendere le funzionalità del prodotto, anche rendendolo più facilmente compatibile con le proprie applicazioni strutturali.

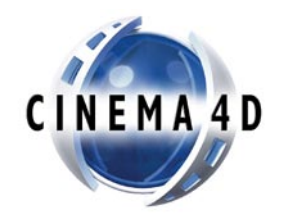

Maxon (www.maxon.net), ha presentato al SIGGRPH 2005, Cinema4D R9.5, BodyPaint 3D 2.5, e MAXON Production bundle dedicato agli studi di effetti speciali.

Cinema 4D R 9.5 si fa segnalare per significativi miglioramenti nella gestione del flusso di lavoro, nelle luci e nel rendering. Sono state implementate lelucie le ombre areali. Miglioramenti nel motore di rendering sia per velocità che qualità. Ed browser di contenuti permette di tenere sotto controllo il progetto. Miglioramenti anche allo strumento Baker per la creazione di texture.

BodyPaint 3D 2.5, venduto separatamente, permetterà a gli utenti degli altri modellatori 3D di conoscere la potenza dello strumento punto di forza di Cinema4D.

Cinema4D R9.5 e BodyPaint 3D 2.5 saranno disponibili a settembre.

FORMA, come modellatore NURBS facile da usare, SolidThinking DESIGN, che offre strumenti evoluti di modellazione e rendering per i designer professionisti, SolidThinking VANTAGE, che soddisfa i bisogni di designer e progettisti CAID.

SolidThinking DESIGN e Solid Thinking VAN TAGE duispongono di uno dei più potenti strumenti di controllo della cronologia delle operazioni, permettendo di intervenire a posteriori su lavorazioni e funzioni applicate agli oggetti rendendo il lavoro più veloce.

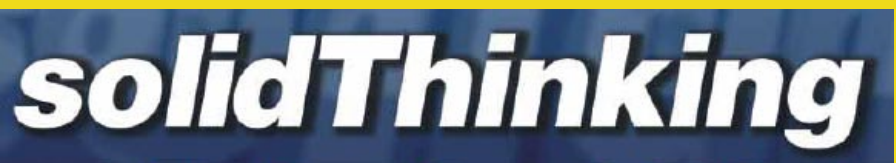

EVOQE e SolidThinking Ltd. (www.solidthinking.com) hanno rilasciato, lo scorso luglio, SolidThinking 6.5.

Il software, disponibile contemporaneamente sia per Windows che per MacOS X, è da sempre leader di mercato nei modellatori per superfici.

In questa versione sono stati aggiunti nuovi strumenti di modellazione, soprattutto nella gestione degli sweep e delle intersezioni tra superfici,

sulla gestione delle curve e dei raccordi, così come sono state migliorate le funzioni di patching tra superfici e la creazione di gusci da superfici esistenti. Miglioramenti anche all'interfaccia, al motore (funzioni di generazione e curve analitiche). E' stato, inoltre introdotto il supporto per il multiprocessore su MacOS X.

SolidThinking viene venduto in 3 versioni: SolidThinking

### Scegliamo il nostro processore

<span id="page-17-0"></span>**In questo numero partirà una serie di speciali che permetterà all'utente la scelta dei componenti principali per assemblare, o scegliere, una workstation da usare per l'attività CAD. Primo speciale dedicato al cuore di un PC: la CPU.** *di Aniello Annunziata*

La CPU è decisamente il componente chiave nella progettazione di una workstation.

Il microprocessore svolge un ruolo importantissimo nel funzionamento del PC. A lui si rivolgono tutti i componenti per eseguire calcoli e per essere indirizzati. Potremmo paragonare la CPU nel complesso dei sistemi di un computer, come il cervello nel complesso degli apparati di un corpo, anche se ci sono apparati ed organi che sono in grado di funzionare autonomamente, hanno comunque necessità di essere pilotati o controllati dal cervello.

In questo speciale tralasceremo di analizzare i processori per computer Apple, anche perchè la casa di Cupertino usa solo i processori IBM PowerPC, e ci addentreremo nelle particolarità dei processori per PC, tra le varie offerte dei due grandi produttori che si spartiscono il mercato: Intel e AMD.

#### **Processori Desktop**

Fino a qualche tempo fa la battaglia principale tra i concorrenti era solo ed esclusivamente su questo campo.

I processori per computer desktop, all'interno delle CPU per personal computing, detengono le maggiori quote di mercato, ed i competitor

Senza la pretesa di scrivere un testo tecnico, non essendo ne la persona, ne il luogo quello adatto, in questo box cercheremo di capire come funziona una CPU per PC.

Innazitutto le CPU per PC sono di tipo CISC, ossia accettano macro-istruzioni che poi internamente vengono suddivise in istruzioni più semplici. Questo necessita che vengono implementati set di macro-istruzioni come, per esempio, le SSE.

A livello di architettura, una CPU è suddivisa in tre parti

#### **All'interno della CPU**

logiche, la prima è quella di calcolo vera e proprio, il cosidetto core, la seconda, invece, è l'insieme di spazio interno in cui l'unità di calcolo permette di immagazzinare i dati e le istruzioni da compiere, la cosidetta cache, e la terza è la parte che si occupa dell'interfacciamento con l'esterno, il cosidetto Front Side Bus.

Il Core è composto da varie unità di calcolo, come quella in virgola mobile, molto utile in mabito CAD, ed è formato come una catena di montaggio, dove ogni stadio si

hanno da sempre cercato di prendersene la quantità maggiore.

L'offerta in questo settore è molto articolata, anche se possiamo definire 4 segmenti di mercato: i PC entry level, i PC di fascia media, le workstation ed i server.

Nonostante abbiamo definito così facilmente le divisioni dei segmenti, l'offerta è così articolata e le esigenze così variegate, che non si può classificare facilmente i processori incasellandoli in una categoria facilmente.

Pertanto descriveremo i processori per produttore, partendo dall'offerta più bassa, e man mano salendo verso le soluzioni più performanti e costose.

#### **L'offerta Intel**

Intel ha recentemento razionalizzato l'offerta di CPU, basando quasi tutta la gamma sui core Prescott, e quindi abbiamo ottenuto, nell'ordine, partendo dal basso della gamma, i Celeron D, il Pentium 4 HT, il Pentium 4 EE, il Penitum4 D, ed infine, lo Xeon dedicato alla fascia dei server.

Nelle scelte di Intel c'è da segnalare il fatto che Intel insegue le nuove tecnologie, spostando mese dopo mese il limite sempre piùin alto, prestando poca attenzione alla compatibilità con il passato, cercando di ottenere sempre il massimo dalle nuove tecnologie.

> occupa di compiere istruzioni semplici su una sequenza di dati. Più lunga è la pipeline, più veloce può essere il processore, in termina di frequenza.

> La cache riveste un ruolo importante perchè funziona alla stessa frequenza del core e quindi permette l'accesso alle istruzioni ed ai dati senza attese, nei moderni processori, la cache è a più livelli, in modo tale che solo una parte lavori alla stessa frequenza della CPU. Le più evolute hanno 3 livelli di cache, di cui la terza anche di 2 MB.

Apple ha da sempre ritenuto che la migliore scelta commerciale fosse stata quella di avere una propria piattaforma hardware, da affiancare al suo sistema operativo.

Dallo storico Apple II ad oggi, la casa di Cupetino si è sempre distinta, mantenendo il proprio hardware differente dalle soluzioni Windows based, spesso innovando e lanciando tecnologie che poi sono state portante anche su piattaforma Windows.Così dopo gli storici processori Motorola 68xxx, Apple ha deciso di battere lo sviluppo sui processori IBM

#### **La scelta di Apple**

PowerPC, processori RISC, ossia con un ristretto numero di istruzioni elementari, ma con una pipeline molto ottimizzata. Questo è stato fino al mese scorso.

Apple, infatti, un po seccata dal ritardo nello sviluppo dei nuovi processori PowerPC sia in ambiente desktop che mobile, ha fatto una scelta controtendenza, e Steve Jobs, deus ex machina di Apple, ha annunciato che Apple ha firmato un accordo con Intel per la fornitura dei propri processori per la prossima generazione di computer Apple. Steve Jobs

ha anche dichiarato che è ormai da tempo che Apple, internamente, compilava il proprio sistema operativo sia per piattaforma PowerPC che per Intel, e che molto presto verrà rilasciato un kit agli sviluppatori per il porting delle applicazioni sulla nuova piattaforma.

Questo annuncio apre voce a molte speculazioni, come la vendita del sistema opertivo MacOS X da solo, anche se Steve Jobs ha parlato di un meccanismo per il blocco del ssitema operativo alle macchine costruite da Apple.

Così, dopo vaer rilasciaot il socket LGA775 che ha richiesto il rilascio di nuovi chipset, ha subito rilasicaot nuovi chipset ottimizzati per i processori Dual Core, invecchiando chi solo 2 mesi fa ha speso oltre 200 euro per una scheda madre evolutissima e dotata di tutte le tecnologie basata sul chipset Intel i925X.

Ed ancoa sta già parlando, mentre rilascia processori Dual Core basati sul core Pentium\$, di abbandonare questo core molto velocemente, per pasare al core dei Penitum M che a parità di prestazioni consuma molto di meno.

#### **Intel Celeron D**

Il processore Intel Celeron D è una variante del Pentium 4 HT, costruito con processo costruttivo a 90 nm, è una versione semplificata del Penitum 4 HT, a differenza di questo non supporta la tecnologia Hyper Threading, ed è limitato a soli 256 KB di cache di secondo livello. Viene prodotto sia per socket 478,per aggiornare la vecchia classe di macchine già esistenti, che per il nuovo socket LGA 775, che è la soluzione che equipaggia tutte le macchine moderne.

Avendo adottato un set di istruzioni ridotte, una cache di secondo livello più limitata, ed escluso la tecnologia HT, ha permesso ad Intel di abbattere significativamente i costi del processore, che si candida ad un psoto di rilievo nel settore delle applicazioni per home office, per la navigazione su Internet e per scopi "informativi", dove questi limiti non si fanno sentire.

#### **Intel Pentium 4 HT**

L'offerta di processori Pentium 4 è attualmente molto variegata. Intel, infatti, ritiene che la base dei Pentium 4 attualmente in commercio sia la

Famiglia denominata come 5x0J.

Quesit processori sono caratterizzati dal core Prescott, dal socket LGA 775, da 1 MB di cache di secondo livello, dal supporto dell' Hyper Threading. Sono dotati di un meccanismo di controllo della temperatura, e dell'esclusione dell'esecuzione di codice maligno.

La famiglia 6x0, invece, si differenzia dalla prima per il raddoppio della frequenza della cahce di secondo livello (2 MB), e per l'adozioni del set di istruzioni EM64T a 64 bit.

Esiste poi, ancora una terza famiglia di processori, i processori Pentium4 denominati dal suffisso F dopo la frequenza, che includono anche loro la tecnologia EM64T a 64 bit, ma con solo 1 MB di cache L2 e senza l'esclusione dell'esecuzione di codice maligno.

Di questa classe di processori, la famiglia 6x0 è quella più interessante per macchin nuove, la classe 5x0J per le macchine da aggiornare. I primi sono dotati di tutti i più recenti ritrovati tecnologici e possono essere una ottima soluzione per una macchina longeva, i secondi hanno dalla loro il prezzo.

Tuttavia penso che sia ancora presto per passare a un processore a 64 bit, Windows XP 64 è stato appena rilasciato e le applicazioni ancora non sono pronte, ma di questo parliamo nel box specifico.

#### **Intel Pentium 4 HT Extreme Edittion (EE)**

Qualche mese fa, con l'uscita dei processori Athlon 64 e Athlon FX 64, Intel si ritrovò incapace di reagire, e dimostrò di non riuscire a spingere i processori oltre i 3.8 GHz che, ancora oggi, sono la frequenza limite dei processori per PC, quindi per rispondere ad AMD decise

inizi ad equipaggiare le soluzioni dei computer di marca. Dell, infatti, è stato il primo ad aggiornare i propri cataloghi.

> L'approccio di Intel è stato molto spinto, in pratica, su un solo die sono stati implementati due processori distinti che condividono unicamento lo zoccolo, e quindi la comunicazione con la scheda madre.

> Il front side bus è a 800 MHz, è dotato di 2 MB di cache di secondo livello (uno per core), e non ha le funzioni di HyperThreading, mentre è dotata di istruzioni EM64T a 64 bit.

> La nota dolente di questo sistema è che non è assicurata la compatibilità con le schede madri recenti, nemmeno con il recentissimo chipset Intel 925X. Intel ha, infatti, rilasciato una nuova linea di chipset i 945 e 955, rispettivamente per

> > il mercato di fascia media ed alta.

> > Inoltre, trattandosi di due processori, si deve prestare molta atttenzione al design termico del PC, ed ai sistemi di raffreddamento, tant'è che questo processore, nella versione più evoluta, dissipa oltre 130 W.

#### **Intel Pentium EE 8x0**

Anche la linea Extreme Edition si dota di un processore Dual Core. Questo processore si differenzia pochissimo dal fratello minore. Infatti usa la stessa architettura, e si differenzia

solo per il FSB a 1066 MHz, e per la presenza dell'HyperThreading, che consente al sistema operativo di vedere due processori virtuali per

> Innanzitutto l'indirizzamento della RAM, conj i 32 bit si possono indirizzare fino a 4 GB di memoria RAM, ed oggi questo limite sembra linitante, è stato portato a 128 TB (1  $TB = 1024$  GB). Per il resto, i processori potranno eseguire codice e dati a 64 bit, cosa che di per se non porterà a benefici nelle prestazioni.

> Microsoft ha già rilasciaro Windows XP x64 edition, sia per i processori AMD che Intel, mentre Linux si è già adeguato da tempo. Ora si attendono i software per misurare i reali benefici.

di battere una nuova strada, ossia quella di creare un microprocessore che inglobasse tutti i ritrovati tecnologici per stabilire un primato di prestazioni.

Questa scelta è stata accolta con calore dal mercato, tant'è che ora la dinastia continua ed i processori EE sono stati aggiornati.

I nuovi Pentium 4 EE per differenziarsi dalle altre versioni, usano un FSB a 1066 Mhz, che verrà fra qualche mese adottato anche dalla linea standard, hanno soli 512 KB di cache di secondo livello, ma sono dotati anche di una cache di terzo livello di 2 MB, Sono dotati della tecnologia Hyper Threading, delle istruzioni a 64 bit EM64T, del controllo termico e dell'esclusione del codice maligno. In poche parole, parliamo della Formula1 dei processori Pentium 4.

Tutto questo ben di Dio, però, ha un rovescio della medaglia, il prezzo, da un lato, ed il consuimo energetico, battuto solo dai nuovi Pentium D.

Nei test il processore dimostra la sua forza, tuttavia ci lascia dei dubbi sulla reale convenienza e conomica di un sistema siffatto, non vale la pena, a quel punto, di prendere un sistema multiprocessore?

La fetta di mercato che si sono ritagliati, sembra strano, ma è quella degli hardcore gamers, ossia dei patiti dei giochi, che così sfoderano potenza da vendere.

#### **Intel Pentium D 8x0**

Questa classe di processori, annunciata qualche mese fa, sembra che in questo periodo

L'industria dei microchip non si ferma mai, e avendo raggiunto il limite delle te cnologie attuali si sta spostando verso nuove frontiere, per continuare il processo inarrestabile della crescita delle prestazioni.

Questa volta le parole dìordine sono 64 bit e Dual Core.

Sul primo punto è stata AMD la prima a muoversi, introducendo le estensioni AMD64 prima nell'Opteron e poi nella linea Athlon per finire con la linea più economica.

#### **La carica dei 64 (bit)**

Intel dopo un primo innamoramento, che portò all'introduzione degli Itanium per la fascia dei server aziendali di grosse aziende, in collaborazione con HP/ Compaq, ha frenato.

E solo ora sono giunti i processori con la tecnologia EM64T, appunto a 64 bit.

Sono passati pochissimi anni dal passaggio dai 16 bit (486 e Windows 3.1) ai 32 bit, eppure si sono già raggiunti i limiti tecnologici.

Ma quali sono questi limiti?

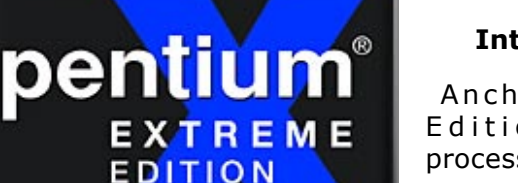

Come abbiamo già detto in un altro box, la tecnolgoia attuale garantisce pochi sviluppi ancora, perchè l'alta dissipazione non permette ai progettisti di innalzare ancora le frequenze. Pertanto, i progettisti si stanno inventando nuove vie di sviluppo.

Il Dual Core sembra essere la soluzione più immediata, p e r c h è p e r m e t t e di raddoppiare le prestazioni con poco sforzo.

In effetti non è tutto oro colato. Un processore Dual Core è visto dal sistema come due CPU, anche se sono montate su un solo zoccolo.

#### **Dual Core: il futuro delle CPU**

Ma cosa le distingue da un sistema multiprocessore? Proprio l'essere montate su un solo zoccolo, questo significa che i due processori devono per forza condividere alcune risorse.

Intel, per esempio, ha scelto la strada di accoppiare due CPU su un solo die, condividendo solo lo zoccolo di connessione con la scheda madre, questo permette potenza praticamente raddoppiata, a costo, però, di una dissipazione temrica pari a due processori.

AMD, invece, ha preso la strada di sdoppiare solo il necessario, ossia il core e la cache L2, per il resto c'è uno strato intermedio che gestisce gli indirizzamenti vero il core 0 o il core 1, mantenendo singolo il gestore delle memorie RAM, e permettendo la compatibilità elettrica con le schede madri attuali. Questa soluzione, anche se sulla carta permette prestazioni minori, s'è difesa molto bene nei test, battendo addirittura le CPU Intel, per via della maggiore larghezza di banda del bus di comunicazione con l'I/O.

I vantaggi di questa soluzione sono duplici, da un lato l'economizzazione, dall'altro il contenimento della dissipazione.

con l'Opteron ha introdotto un ambiente ibrido,

Stesso discorso per il Dual Core, la soluzione AMD si differenzia perchè non richiede di cambiare la scheda madre, basta un semplice aggiornamento del BIOS. Che dire, massimo

Ma veniamo all'offerta AMD che è molto distinta, partendo dal basso, Sempron per i PC

capace di far funzionare codice a 32 bit.

rispetto per i soldi dei propri clienti.

core, quindi un totale di 4 processori virtuali.

#### **L'offerta AMD**

AMD, a differenza di Intel, fa una scelta commerciale meno dolorosa e cerca di soffiare mercato al concorrente, mettendo alla base delle proprie scelte la migrazione quanto più indolore alle nuove tecnologie.

L'offerta di AMD, infatti, è articolati su processori che

coprono 4 socket, il vetusto Socket A, mantenuto per compatibilità col passato, e per permettere a chi ha PC vecchi di potersi ancora aggiornare,, il socket 754, per la fascia entry level, ed il socket 939 per la fascia media, il socket 490 per la fascia server.

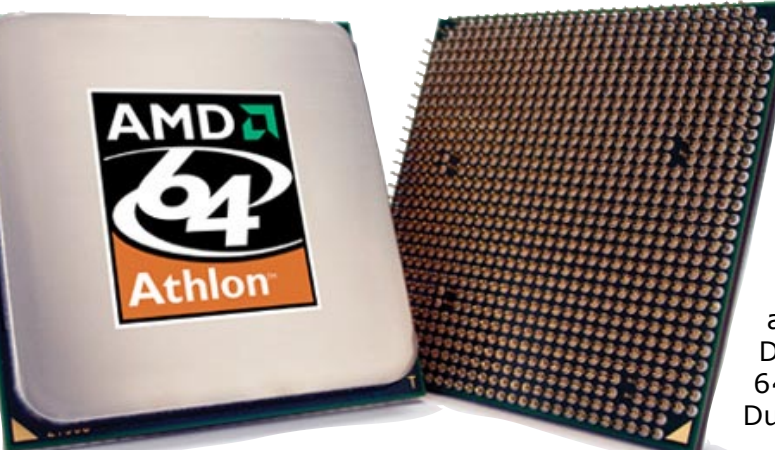

entry level, Athlon 64 per la fascia media, Athlon FX 64 per la fascia alta, Opteron per i server e le workstation, tutti con le estensioni  $A M D 6 4$  ad e c c e zione dei

Sempron. A questi, poi si

aggiunge l'offerta Dual Core, Athlon 64 X2, e l'Opteron Dual Core.

#### **AMD Sempron**

Il Sempron viene offerto su due socket, il vecchio socket A, ed il nuovo socket 754. I processori per socket. I processori si differenziano molto, il primo, ha 128 Kb di cahce L1 e 512 KB di cache L2, non hanno il controller delle memorie integrato e operano con un FSB di 333 Mhz.

I secondi, invece, operano con un FSb a 800 MHz, hanno 128 KB di cache L1 e 128 KB o 256 KB di cache L2, hanno il controller della memoria integrato a 64 bit (singolo canale), essendo nati

Inoltre, la tecnologia

usata per le RAM è la DDR e non le DDR-2 fortemente introdotte dall'offerta di Intel.

Anche nell'introduzione delle istruzioni 3D e del Dual Core, AMD ha mantenuto questa filosofia.

Sul fronte delle istruzioni a 64 bit, Intel aveva deciso di dare una forte rottura con la tecnologia Itanium che, alla nascita, non prevedeva il supporto del codice a 32 bit, necessitando una riscrittura totale di driver, sistema operativo e applicativi per poter funzionare. AMD, invece, dal progetto degli Athlon 64.

#### **AMD Athlon 64**

Sono i processori più venduti da AMD, si collocano nella fascia media, esistono in due varianti, per socket 754 e socket 939. Questa scelta è dettata dal fatto che AMD vuole permettere a chi ha preso un Sempron di poter "progredire" senza dover spendere follie.

I processori su socket 754, hanno FSB ad 800 Mhz, proprio come il fratello minore Sempron, hanno cache L1 di 128 KB, ma hanno cache L2 variabile da 512 KB a 1 MB, hanno abilitate sia le estensioni a 64 bit, che il controllo dei consumi e la protezione da codice maligno. E' integrato il controller della memoria a 64 bit.

La versione per socket 939, si differenzia dal modello per socket 754, per via del FSB a 1000 Mhz, e perchè è dotato di un controller della memoria a 128 bit (doppio canale).

#### **AMD Athlon FX**

Questa line aintermedia èp nata per gli hardcore gamers, per avere prestazioni senza compromesso, sono caratterizzati da FSB a 1000 Mhz, 128 KB di cache L1, 1 MB di cache L2, controller della memoria integrato a doppio canale (128 bit).

In effetti, questi processori nati per essere una via di mezzo tra gli Opteron e i primi Athlon 64, ora sembrano un po schiacciati, tant'è che a listino AMD ne mantiene solo 2 modelli,

quindi sembrano destinati a morire.

#### **AMD Opteron**

Questa è l'offerta per il mercato server e workstation, l'offerta è molto variegata, ed è caratterizato da un model number che incomincia con 1 se è un processore nato per una scheda a singolo processore, il 2 se è nata per una macchina biprocessore e 8 per le macchine multiprocessore.

Sono disponibili su socket 940, una variante del socket 939 che permette l'uso solo delle memorie Registered, che costano molto di più, hanno FSB a 800 e 1000 MHz, cache L1 di 128 KB e cache L2 di 1 MB, controller della memoria integrato sul chip e a doppio canale (128 bit), e non sono dotati della tecnologia Cool'n'Quiet per il risparmio energetico.

Da poco fanno parte della gamma anche i

intط

processori Opteron Dual Core, caratterizzati da FSB a 1000 MHz, cache L2 di 1 Mb, controller della memoria integrato Dual Channel, e tutte le nuove tecnologie rilasciate da AMD, Cool'n'Quiet incluso.

#### **AMD Athlon 64 X2**

Di particolare interesse la soluzione Dual Core di AMD che mantiene la compatibilità con le schede madri esistenti, ma soprattutto ottiene due core in una CPU senza duplicare completamente tutto un processore, ma semplicemente duplicando le unità di calcolo, ed inserendo uno strato intermedio, la Direct Connect Architecture, che collega le due unità di calcolo con il controller della memoria Dual Channel e con lo strato di I/O.

Dal punto di vista strettamente tecnico, l'AMD Athlon 64 X2 ha un FSB a 1000 Mhz, 128 KB di cache L1 e 512 o 1024 KB di cache L2, controller della memoria integrato a 128 bit, tecnologia per il risparmio energetico, e per il controllo dell'esecuzione di codice maligno, oltre alle estensioni AMD64.

#### **Processori Notebook**

Questo mercato è predominio assoluto di Intel che grazie ai Pentium M ed alla piattaforma Centrino è riuscita a condenzare potenza e portabilità in un solo prodotto. AMD, invece, ha pagato lo scotto di aver offerto, in passato,

processori mobili troppo avidi di energia, che erano caratterizzati da bassa autonomia e sviluppo di calore troppo elevato.

> AMD ha così concentrato gli sforzi per risalire la china nel mercato desktop, offrendo soluzioni valide ed economiche, lavorando al rientro nel mercato mobile con un prodotto degno di contrastare Intel.

Ora sembra arrivato il momento dello scontro diretto, con l'ntroduzione dell'AMD Turion e dell'Athlon 64 Mobile, ossia autonomia e potenza.

#### **L'offerta Intel**

Intel incentra la sua offerta su due strade, quella delle macchine con processori derivati da Desktop, con la linea Mobile Intel Penitum 4, e sulle soluzioni pensate per i notebook, con la piattaforma Centrino ed il suo processore Pentium M.

#### **Mobile Intel Pentium 4 with HT**

Derivato dall'equivalente processore per PC, gli ultimi modelli rilasciati dalla casa, riconoscibili per il model number 5x2 e 5x8, sviluppati con tecnologia a 90 nanometri, hanno FSB a 533 MHz, sono dotati della tecnologia HyperThreding, e di una tecnologia di controllo dei consumi mediante la riduzione della frequenza operativa, chiamata SpeedStep, infine, sono dotati di 1 MB di cache L2.

#### **Intel Celeron M**

Sono la fascia bassa sei processori per notebook, basati su tecnologia Centrino, hanno cahce L2 a 512 KB o 1 Mb, frequenze operative tra 900 MHz e 1 GHz, FSB a 400 MHz, sono dotati di controllo contro l'esecuzione del codice maligno, di una architettura ottimizzata per la riduzione dei consumi energetici.

#### **Intel Pentium M**

La soluzione mobile per eccellenza, nell'offerta Intel. Svilupapti insieme alla tecnologia Centrino, sono ora arrivati alla seconda generazione. I nuovi processori, nominati con il model number 7xx, sono costruiti con processo produttivo

AMDA

<u>Irion64</u> **IOBILE TECHNOLOGY** 

a 90 nanometri, hanno 2 Mb di cache L2, ferquenze operative fino a 2.13 Ghz, e FSB a 533 MHz. Creati per essere montati sulla piattaforma Centrino, riescono ad eseguire codice con bassi consumi energetici, hanno un avanzato controllo di rispario energetico Enhanced

S p e e d S t e p , e b l o c c a n o l'esecuzione di codice maligno.

#### **L'offerta AMD**

Come abbiamo già detto, AMD è tornata alla carica, la testa d'ariete si chiama Turion, e nelle strategia della casa dovrebbe essere il concorrente diretto della tecnologia Centrino. Tuttavia AMD si muove anche sull'integrazione di una piattaforma a 64 bit su portaitli con l'Athlon 64 Mobile.

#### **AMD Turion 64**

Nato direttamente come evoluzione dei processori a 64 bit di AMD, il Turion 64 è stato presentato come la "killer solution" di AMD per il mercato Mobile. Come i diretti fratellastri Athlon

64 e derivati, il Turion 64 integra un controller di memorie DDR, che supporta memorie a singolo canale fino alle PC3200. Il core del processore è il fortunato AMD64, comune a tutte le soluzioni a 64 bit di AMD, che integra le funzioni PowerNow per il controllo dei consumi, EVP per il controllo dell'esecuzione del codice maligno, e le istruzioni 3DNow di AMD ottimizzate per il multimedia, assieme alle SS2 ed SS3 di Intel. E' dotato di cache L1 di 128 KB, e cache L2 di 1 MB

#### **Conclusioni**

Dall'analisi fatta, possiamo notare come l'offerta è estremamente variegata, e la scelta di un processore implica, poi, la configurazione di quasi tutta la macchina.

Nel mercato portatile, allo stato attuale, Intel ha monopolizzato il mercato, con la tecnologia Centrino. AMD, di contro, ha risposto introducendo i 64 bit sui portatili. Tuttavia la mossa ci sembra alqaunto inutile, i limiti tecnologici della tecnologia a 32 bit non si sentiranno mai su una macchina portatile. Il Turion, invece, risulta interessante perchè è la risposta di AMD a bassi consumi, ma ancora non

si ha una prova seria sul campo.

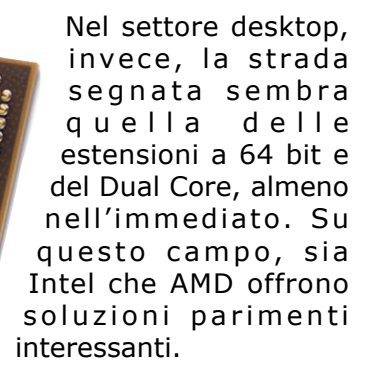

La lotta si fa sulle dotazioni accessorie. Intel spinge verso le memorie D D R 2, A M D, in vece, mantiene la compatibilità col passato.

I produttori di chipset, poi, aggiungono varie amenità, slot PCI Express in quantità, tecnologia SLI con due schede video, la lotta è serrata.

Allo stato attuale AMD riesce ad offrire i 64 bit più stabili ed economici, Intel, invece, traccia la strada verso il futuro implementando tutte le novità tecnologiche, comprese le memorie DDR2.

Non c'è un vincitore, e l'utente dovrà scegliere attentamente, valutando anche quali sono le dotazioni accessorie che ha bisogno, scegliendo un contendente, ed incorciando le dita sperando che quella tecnologia si imporrà, per garantirsi gli aggiornamenti.

### <span id="page-23-0"></span>Notizie dal mondo dell'hardware

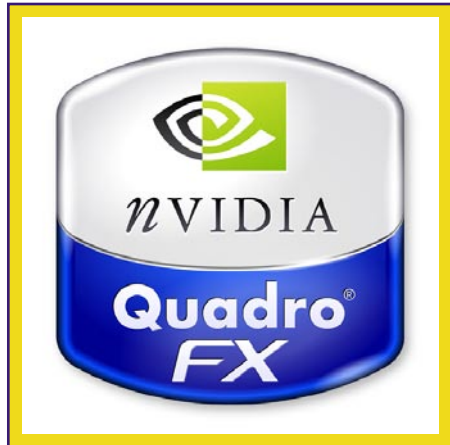

NVIDIA (www.nvidia.com), ha presentato, lo scorso 28 luglio, la GPU NVIDIA Quadro FX 4500, una GPU in grado di offrire il 50% in più di prestazioni rispetto alle schede della generazione precedente.

la tecnologia NVIDIA SLI incorporata in questa GPU permette di ottenere un FSAA a 32x, supporto fino a 4 video ad alta definizione, lavoro di GPU multiple in sincronismo grazie alla tecnologia NVIDIA

#### Quadro G-Sync.

La GPU Quadro FX 4500 supporta fino a 512 MB di memoria di frame buffer, la tecnologia SLI.

Contestualmente alla GPU Quadro FX 4500 è stata presentata ache la NVIDIA Quadro FX 3450, che riesce a coniugare le prestazioni ed il prezzo.

Anch'essa dotata di tecnologia SLI, permette di supportare fino a 4 monitor, oppure grazie alla Quadro G-Sync uno schermo a pannello di grandi dimensioni con l'utilizzo di più uscite video in sincronia.

Queste GPU sono già installate sulle workstation HP, e sono in distribuzioni presso altri assemblatori certificati come Boxx e Alienware, e presso i distributori ufficiali PNY (USA ed EMEA), Leadtek (APAC) ed Elsa (Giappone).

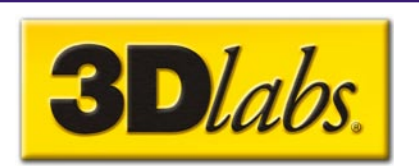

3dLabs (www.cadlandia. com), ha annunciato la disponibilità delle schede di fascia media Realizm 500. Il punto di forza di questa soluzione è appunto il prezzo, che le colloca nella fascia media, ma le performance sono da fascia alta. Le schede 3dabs Wildcat Realism 500, infatti, sono dotate di 256 MB di RAM di tipo GDDR3 su bus a 256 bit, basate su bus PCI Express, e sono dotate di due uscite DVI-I e di uscita Stereografica. il rpezzo è di 899.99 dollari.

Confrontate con le concorrenti Ati FireGL 5000 e 5100 e Nvidia Quadro FX 1300 e 1400 sono risultate dal 5 al 35% più veloci.

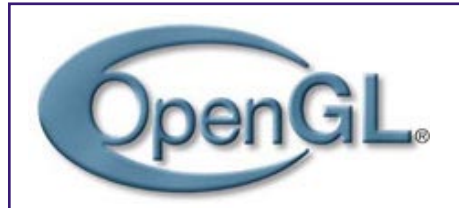

Significativo sviluppo nel settore della grafica per periferiche palmari, Khronos Group (di cui fanno parte, tanto per fare dei nomi Ati Technologies, NVIDIA Corporation, 3d Labs, ARM, Nokia, SGI, Sony Computer Entertainment, Sun Microcomputer, Texas Instruments) ha infatti messo a punto una nuova libreria di API dedicate alla grafica vettoriale su palmari.

Si chiama OpenGL ES 2 .0, ed è uno standard di librerie per la grafica 2d e 3D su periferiche palmari. Permette ai programmatori un

livello di astrazione rispetto all'hardware effettivamente installato sulla macchina, interponendo questo strato di API alle risorse hardware. I programmatori, così, avranno vita più facile, ma, allo stesso modo, gli sviluppatori di hardware dovranno implementare nei driver e/o nei chip la possibilità di interpretare le chiamate di questa libreria.

Il vero vantaggio di questa te cnologia è che rende disponibile, in maniera più semplcie, tutta la potenza dell'hardware agli sviluppatori di software, rendendo possibili tutti gli effetti e le potenzialità a cui oggi sono abituati gli utenti sulle macchine desktop e portatili.

Ati Technologies (www.ati. com), leader del settore con la piattaforma hardware ATI Imageon, ha dichiarato che la propria piattaforma è già pronta per supportare le nuove API, anche perchè ATI Technologies ha fatto parte della commissione che ha creato lo standard e lo ha ratificato.

Particolarmente eccitati per la creazione delle API, gli sviluppatori di giochi. Tuttavia, tra le società che hanno deciso di adottare lo standard c'è anche Discreet, cosa che fa ben sperare per un adozione nel mondo della CG e del CAD.

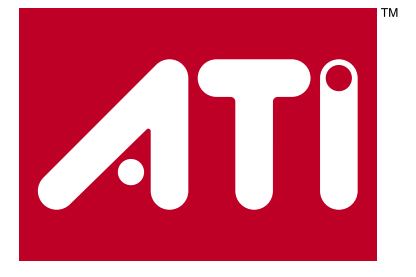

# Vuoi comprare questo spazio pubblicitario?

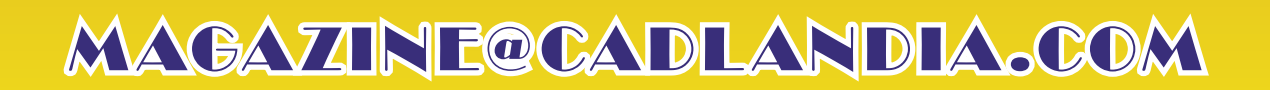

### AutoCAD - Lo spazio carta

### <span id="page-25-0"></span>**Risale ormai a moltssime versioni fa, ma lo spazio carta, ed il suo successore, i layout, ancora non riescono ad entrare nell'uco comune dei Cadder nostrani, in questo articolo, spulceremo tutte le peculiarità.** *di Aniello Annunziata*

#### *Questo tutorial risale a molti anni fa, alla versione R14 di AutoCAD, da allora in avanti lo spazio carta si è evoluto, sono stati introdotti i layout (AutoCAD 2000) e la gestione dello spazio carta è diventata molto più facile e molto più intuitiva. Ciò nonostante riteniamo che la conoscenza del principio possa rendere tutti più pronti a recepire quelle che sono le funzionalità e le peculiarità dello strumento.*

AutoCAD, a differenza di molti altri CAD, ha una gestione interna dei file da plottare. A differenza di programmi come ArchiCAD, AutoCAD gestisce all'interno uno spazio dove comporre le viste (anche in varie scale) per il plottaggio.

AutoCAD infatti gestisce due spazi interni al foglio virtuale, lo spazio carta e lo spazio modello. Lo spazio modello è lo spazio attivo di default quando si apre un nuovo disegno. In esso si deve disegnare il modello del documento da disegnare, in poche parole tutto ciò che avrebbe a che fare con la geometria vera e propria del disegno. Tutte le altre informazioni non grafiche, dovrebbero essere gestite sullo spazio carta.

Se il disegno non è un disegno particolarmente grande, o che non richiede plottaggi a varie scale, e, soprattutto, non è un disegno in 3d, la maggior parte degli utenti del software CAD della casa canadese, utilizza solo lo spazio modello, compone tutto nello spazio modello. Ma l'uso di un CAD in questo modo equivale all'uso di un tecnigrafo, si utilizza solo una parte delle enormi potenzialità di questo programma. Allora spighiamo cosa sono lo spazio carta e lo spazio modello.

#### **Spazio Modello**

Lo spazio modello è lo spazio in cui si compone il modello virtuale del disegno da fare. Si dovrebbe comporre in questo spazio solo il modello geometrico o meglio, il modello grafico. Utilizzando le funzioni più comuni.

#### **Spazio Carta**

Lo spazio carta, invece, è lo spazio in cui si dovrebbe comporre il disegno ... cioè la rappresentazione infografica, con tutte le informazioni non grafiche, di cui si ha bisogno per rendere il disegno leggibile, comprensibile e interpretabile da altri professionisti, sul cantiere, agli enti a cui deve essere sottoposto per le autorizzazioni, o quanti altri dovranno leggere la nostra rappresentazione.

Il passaggio da spazio modello a spazio carta avviene tramite la variabile di sistema TILEMODE. Impostandola ad 1 (ON) si sarà nello spazio modello, impostandola a 0 (OFF) si passa allo spazio carta, o attraverso la voce del menu Visualizza - Spazio Carta.

#### **Ma cos'è lo spazio carta ? Cosa ci si può fare ?**

Nello spazio carta si può disegnare esattamente come lo si fa nello spazio modello, anche se viene considerato una spazio bidimensionale, ci si possono disegnare oggetti tridimensionale, estrudere oggetti tridimensionali, ci si può ruotare l'UCS, ma in nessun modo si può cambiare la visualizzazione.

Tutti gli strumenti per cambiare visualizzazione sono disattivati. Per questo motivo risulta inutile disegnare oggetti tridimensionali.

Allora, viene spontaneo chiederci come possa fare questo strumento per aiutarci a comporre le tavole da plottare o da presentare ?

Lo spazio carta è assimilabile ad un foglio, supponiamo un foglio rigido, un foglio sovrapposto al nostro modello bi- o tridimensionale. Per poter comporre l'immagine allora bisogna operare nei fori nel nostro foglio rigido. Tali fori sono le viewport, ossia le finestre mobili in cui si vedrà il disegno.

#### **Le viewport (o finestre mobili)**

Nello spazio carta le viewport si comportano in modo diverso a seconda che si sia nello spazio modello o nello spazio carta.

Le viewport nello spazio modello sono viewport fisse. Cioè si può dividere lo schermo in 2, 3, 4, 5 parti, ma tutto si limita alla visualizzazione su schermo e alla rigidezza dei formati impostati dal programma.

Nello spazio carta, invece, le viewport sono mobili, flottanti. Anche se hanno ancora il limite che devono essere per forza rettangolari,

possono essere posizionate ovunque nello spazio carta, anche sovrapposte, in parte, in un angolo o completamente, proprio come i buchi di cui si faceva riferimento nel foglio.

Ogni viewport è poi configurabile in modo diverso, utilizzando lo zoom, si può impostare una scala, e utilizzando le funzioni sui layer si possono poi rendere visibili o invisibili alcuni particolari. Ogni viewport è dunque trattabile autonomamente. A questo punto, una volta inserito il disegno, nello spazio carta bisognerà immettere tutte le informazioni non grafiche (testi, quotature, tabelle, etc.).

Supposto che sono stati chiari i concetti base sullo spazio carta, ora ci troviamo davanti alla composizione dell'immagine da stampare o da presentare.

Quando abbiamo presentato lo spazio carta e lo spazio modello, non cui siamo soffermati sulle opzioni di configurazione delle unità.

Di solito, essendo in Italia, le unità di misura che si usano più solitamente (almeno, in ambito civile ed architettonico) sono i centimetri ed i metri, mentre nell'ambito della meccanica si usa il millimetro.

Ciò equivale a dire che un unità di disegno di AutoCAD equivale ad un metro, un centimetro o un millimetro, e lo si dovrà tenere presente mentre si disegna e quando si stampa.

Queste sono le impostazioni dello spazio modello. poiché lo spazio carta è uno spazio dedicato alla stampa ed alla presentazione, ed AutoCAD gestisce il foglio di stampa in millimetri, è comodo usare l'equivalenza 1 unità = 1 millimetro, cioè, se si vuole che il foglio rappresentato nello spazio carta sia un A0, allora si farà in modo che tutto il disegno vada in un riquadro di lunghezza 1188 e altezza 840 (cioè le dimensioni standard dell'A0).

Se si è usata l'autocomposizione per generare lo spazio carta, tali impostazioni sono di default. Spesso si inserisce un blocco Titolo, per dare un'aspetto grafico conforme allo standard dell'azienda.

Noi ci fisseremo su quelli che AutoCAD ci propone come default, e principalmente sui blocchi Titolo A0, A1, A2, A3.

E' possibile inserire tali blocchi titolo usando il comando MVSETUP dalla riga di comando per inserire il blocco titolo.

La prima risposta a tale comando, se non si è già nello spazio carta,è:

#### **Attivare lo spazio carta? (No/):**

Si risponde Si o si batte Invio o si preme spazio, e si passa allo spazio carta. Ora appare questa richiesta:

#### **aLlinea/Crea/Scala finestre/Opzioni/ Titolo/Annulla:**

Senza soffermarci ora sul significato delle altre opzioni, inseriremo il Titolo, premendo T e dando invio, apparirà la seguente richiesta:

```
caNcella oggetti / Origine / Annulla / 
:
```
Se ora noi diamo Invio, avremo l'inserimento del blocco titolo tra uno dei seguenti, che appare nella richiesta al prompt dei comandi:

**Opzioni disponibili per il blocco di titolo:**

**0: Nessuno 1: Formato A4 ISO (mm) 2: Formato A3 ISO (mm) 3: Formato A2 ISO (mm) 4: Formato A1 ISO (mm) 5: Formato A0 ISO (mm) 6: Formato ANSI-V (pollici) 7: Formato ANSI-A (pollici) 8: Formato ANSI-B (pollici) 9: Formato ANSI-C (pollici) 10: Formato ANSI-D (pollici) 11: Formato ANSI-E (pollici) 12: Arch/Ingegneristiche (24 x 36 pollici) 13: Formato foglio D generico (24 x 36 pollici)** 

**Aggiungi / canCella / Rivisualizza /:** 

Ora si sceglierà una voce e il blocco titolo sarà immesso. Per modificare quanto scritto nel blocco, bisogna modificare gli attributi di tale blocco. Se poi si vuole cancellare od aggiungere qualcosa al blocco, lo si può fare esplodendo il blocco e manipolando le entità rimanenti.

Una volta impostato il foglio, bisogna ora definire le viewport in cui visualizzare i disegni alle varie scale.

Questo si ottiene disegnando le viewport col comando FINMUL (in inglese è MVIEW).

Si consiglia di disegnare le viewport mobili (o finestre mobili in italiano) su un layer a parte.

All'inizio queste sembreranno dei semplici rettangoli, ma poi avranno ben altri attributi, e per sfruttarli al massimo bisognerà seguire il consiglio dato in precedenza.

Infatti, con le finestre mobili, si può fare in modo che siano visibili solo alcuni layer in ogni finestra mobile, indipendentemente una dall'altra, oppure come eliminare le linee del contorno della finestra mobile, che altrimenti

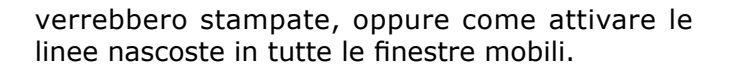

#### **Il comando FINMUL**

Il comando FINMUL, quando viene dato da tastiera presenta queste richieste al prompt:

**ON / OFF / Nascplot / Adatta / 2 / 3 / 4 / Ripristina / :**

Le opzioni ON ed OFF permettono di rendere attiva o disattiva una finestra.

L'opzione Nascplot è importantissima. Infatti essa è quella che permette di rendere attiva o disattivare l'opzione che nasconde le linee in fase di stampa.

Infatti, se si nascondono le linee con l'opzione Nascondi linee dalla finestra di dialogo del comando stampa, le linee verranno nascoste solo nella finestra attiva quando è stata mandata la stampa.

Invece con questa opzione, si attacca una informazione ad ogni finestra mobile (o viewport mobile), che al momento della stampa, manderà solo le linee visibile, indipendentemente se in quel momento è la finestra attiva.

Le opzioni 2, 3, 4 invece permette di creare viewport, che siano divise al loro interno in 2, 3 ,4, o meglio 2,3,4 finestre che nel loro insieme formano un rettangolo più grande, ognuna di queste opzioni presenta un'altra serie di richieste per permettere di arrangiare graficamente le viewport.

Personalmente uso pochissimo queste opzioni, perché essendo uno strumento potentissimo, è inutile che veniamo incamminati dal programma, l'arrangiamento dei disegni su un foglio, è cosa molto personale, e molto dipendente dalla situazione in cui ci si trova, quindi spesso si avrà una finestra grande, ed una serie di finestre più piccole, oppure ci si fa in modo che due viewport si accavallino, o altre stranezze dettate dalla particolare situazione di utilizzo.

L'opzione Ripristina riporta la situazione alla configurazione iniziale di questo ciclo di modifica.

L'opzione Primo punto (che è poi quella di default), è l'opzione per dare le coordinate dei punti estremi della finestra, basta dare due punti diametralmente opposti. L'esecuzione di questo comando permette di disegnare le viewport (finestre).

Ora che abbiamo le viewport, vogliamo che esse contengano i disegni che vogliamo ed alla scala che vogliamo.

A tal fine riproponiamo la distinzione tra Spazio Carta e Spazio Modello, aggiungendo la definizione di Spazio Modello Mobile.

Lo spazio modello (affiancato), è lo spazio dove viene disegnato il modello, lo spazio carta è lo spazio dove si organizzano i vari disegni attraverso le viewport, lo spazio modello mobile è lo spazio all'interno di ogni viewport, in cui è possibile disegnare, ed è come se si disegnasse nello spazio modello, poiché ogni modifica fatta lì dentro, ha effetto anche nello spazio modello affiancato e in tutte le finestre dello spazio carta che contengono quella parte di disegno.

Esistono dunque tanti spazi modello mobili, quanti sono le finestre mobili, o meglio un solo spazio modello mobile che si attiva di volta in volta in una ed una sola finestra mobile.

Questo concetto è importante, quindi lo chiariremo riprendendo l'analogia del cartoncino.

Il foglio di cartone è il nostro spazio carta, dove magari è stato inserito il blocco del titolo e eventuali informazioni di presentazione. Le viewport mobili (o finestre mobili), sono i fori del cartone attraverso cui è possibile vedere le viste del disegno fatto nello spazio modello affiancato.

Se è attivo lo spazio carta, noi possiamo disegnare solo nello spazio carta, se è attivo lo spazio modello affiancato, noi possiamo modificare il disegno, ma perdiamo la vista dello spazio carta.

Lo spazio modello mobile, è uno spazio intermedio, è come se fosse lo spazio modello affiancato, visibile in una viewport e in esso modificabile. Cioè lo spazio modello usato attraverso il buco del cartone.

Si può avere lo spazio modello mobile attivo in una sola finestra mobile, se si sposta in un'altra finestra, prima si attiva nell'altra finestra e poi viene la visualizzazione del classico puntatore a croce.

Ogni modifica, però, effettuata nello spazio modello mobile in una determinata finestra mobile, è una modifica fatta al disegno nello spazio modello, quindi è visibile in tutte le altre finestre che rappresentano quella porzione di disegno.

Assimilati questi concetti si può organizzare il disegno nel migliore dei modi.

#### **Assegnazione delle viste ad ogni finestra**

Nel nostro lavoro di preparazione alla stampa ed alla presentazione, abbiamo sinora impostato lo spazio carta, aggiunto il blocco del titolo (cartiglio come lo chiamano taluni), e inserito le viewport.

Sappiamo ora che nelle viewport disegnate, ci

saranno ammassi di linee ben lungi da quello che vogliamo (sempre a patto che si sia disegnato nello spazio modello affiancato).

Supponiamo che abbiamo disegni nello spazio modello affiancato, come possiamo ora rappresentarli nello spazio carta in scala e come vogliamo?

Attiviamo lo spazio modello mobile, e mettiamoci nella viewport di cui vogliamo definire la vista. Allora possiamo ora ingrandire o rimpicciolire il disegno con l'uso del comando ZOOM.

#### **Uso del comando ZOOM nelle viewport mobili per scalare dei disegni**

Il comando ZOOM generalmente viene usato per aiutare nel disegno, mentre è importantissimo anche per la stampa dei progetti. Se noi abbiamo disegnato usando i centimetri, per esempio, e vogliamo stampare in scala 1:100, poiché lo spazio carta è in millimetri, cioè è in scala con la stampa, nella nostra viewport dovremo visualizzare il disegno già scalato.

Scala 1:100 significa che ogni millimetro del nostro disegna deve rappresentare 100 millimetri, poiché AutoCAD per nostra fortuna non ragiona in unità di misura ma in unità di disegno, avremo che una nostra unità è 10 millimetri (il centimetro), quindi il rapporto di scala diventa 10:100, perché abbiamo tradotto le nostre impostazioni (in termini di unità di disegno) in un qualcosa che poi è concreto sulla carta.

Quindi la scalatura diventa 1:10, cioè dovrà essere dieci volte più piccolo del rapporto 1:1. Per ottenere quanto vogliamo nella nostra viewport (finestra mobile), diamo il comando ZOOM e poi scriviamo 0.1XC.

Questo significa che rimpicciolirà di dieci volte (1/10) la visualizzazione dello spazio carta.

Quando usiamo XC invece che X, noi prescindiamo dalla visuale attuale e ci rifacciamo alle unità impostate all'inizio. Quindi anche se avremmo un disegno che è stato scalato più piccolo, magari era stato scalato col comando 0.01XC, quando lo scaliamo a 0.1XC esso si ingrandirà, mentre se avremmo scritto 0.1X esso si sarebbe ancora rimpicciolito.

La cosa importante, da non dimenticare mai, è la corretta determinazione delle scale.

Ripetiamo il concetto. Quando abbiamo iniziato a disegnare, abbiamo deciso che una unità di disegno nel nostro spazio modello affiancato, rappresentasse (questa volta cambiamo) un metro. Cioè: 1 unità di disegno = 1000 millimetri. Ora decidiamo di stampare un disegno in scala 1 millimetro= 5000 millimetri. Ma la nostra

unità di disegno (che è lo strumento di misura base di qualsiasi cosa in AutoCAD) "vale" 1000 millimetri quindi l'equivalenza non è più 1=5000 ma bensì 1000=5000 o anche 1=5... cioè 1:5 =  $1/5 = 0.2$ .

Per scalare il disegno nelle nostre viewport in modo tale da avere quella scala bisogna eseguire il comando ZOOM, e scrivere 0.2XC.

Se avessimo voluto stampare in scala 1:100 allora sarebbe stato 1000=100, cioè 10 e avremmo eseguito ZOOM e scritto 10XC.

Dopo aver risolto il problema della scala, può capitare che un disegno in scala non rientri nella finestra mobile che abbiamo disegnato. Quindi dobbiamo ingrandire la finestra mobile.

Per fare ciò allora possiamo operare come segue: Ritorniamo allo spazio carta (scegliendo la voce dal menu Visualizza) e poi selezionare il contorno della finestra, e ridimensionarlo usando i grip, fino a quando il disegno non rientri nel riquadro.

Un'altra "scocciatura" potrebbe essere che il disegno non è ben centrato all'interno della viewport. Questo si risolve nello spazio modello mobile in quella viewport, usando il comando PAN e l'opzione Tempo Reale, muovendoci fin quando la centratura non ci soddisfa.

A questo punto siamo già abbastanza padroni dello spazio carta, ma ci sono ancora alcune cose da chiarire prima di potersi definire esperti, e lanciarsi senza paure nell'uso dello spazio carta.

Un punto che trae spesso in inganno è la gestione delle linee nascoste, e quella della visibilità dei layer.

#### **La gestione delle linee nascoste**

Per rimuovere le linee nascoste dalle finestre multiple dello spazio carta, non è utilizzabile né l'opzione presente all'interno della finestra di stampa, né il comando NASCONDI, perché essi eliminerebbero le linee nascoste solo nella finestra attiva al momento dell'uso del comando. Per avere un controllo migliore delle linee nascoste si deve usare l'opzione Nascplot dal comando FINMUL. Quando si da il comando FINMUL, si presenterà la seguente richiesta al prompt dei comandi.

*ON / OFF / Nascplot / Adatta / 2 / 3 / 4 / Ripristina / :*

Noi scegliamo l'opzione Nascplot, digitando N e dando Invio. Esce a questo punto questa richiesta:

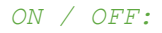

Digitiamo ON ed esce la seguente richiesta:

#### *Selezionare oggetti:*

Ora bisogna solo selezionare le finestre in cui ci sono le linee da nascondere.

Con questo metodo, anche se a livello visualizzazione vedremo ancora le linee nascoste, a livello di plottaggio, le linee nascoste saranno eliminate indipendentemente dal fatto che l'opzione della finestra di dialogo di stampa sia attivata o meno.

#### **Gestione dei layer nelle finestre multiple**

Nell'utilizzo generico di AutoCAD spesso ci troviamo ad attivare e disattivare, congelare e scongelare i layer, i comandi che usiamo nello spazio modello affiancato non sono gli stessi da usare nello spazio carta ed in quello nello spazio modello mobile.

Innanzi tutto vediamo un poco che caratteristiche hanno le cornici delle finestre mobili.

Le finestre mobili si disegnano come rettangoli nello spazio carta, quindi hanno un loro layer di appartenenza, se si disattiva quel layer, cosa succede?

Le finestre mobili, riprendendo le nostre analogie, sono come dei fori in un cartoncino, se si disattiva il layer che le contiene, si continua a vedere di sotto, ma scompare la linea di contorno.

Questo è utile quando si utilizza una composizione di pagina abbastanza articolata, in cui le finestre si accavallano, e vedere i riquadri che si incrociano è antiestetico.

Quindi, quando dicevamo di usare un layer apposito per inserirci le finestre multiple, ci riferivamo proprio a questa situazione.

Un altro metodo per ovviare a questo, senza disattivare layer, è quella di disegnare le finestre mobili sul layer Defpoints, questo

#### **Il lungo cammino dello spazio carta**

Ufficialmente lo spazio carta è stato introdotto in AutoCAD con la versione R13 nel lontano 1995. In quella versione, però, la grosse mole di modifiche fatte al programma (una su tutte, il passaggio dal modellatore AME al modellatore ACIS), e la discreta riuscita della versione (dopo la R11 che fu un flop, e la R13 che fu subito corretta dalla R13 C4, e dalla prima versione "ufficiale" per Windows, è nata la fobia delle versioni dispari, ritenuti da tutti versioni "sfortunate") fece si che non prendesse propriamente piede.

Fu AutoCAD R14 che iniziò a far palare alla comunità di utenti di questa bizzaria che era, allora, lo spazio carta.

Nel 1995, ad onor del vero, era ancora poco semplice operare con lo spazio carta. AutoCAD girava ancora sotto DOS, i comandi si davano a riga di comando, non esistevano icone, l'help in linea era molto spartano (non per qualità, ma per interfaccia) e noi che credemmo nello spazio carta sembravamo pionieri.

Era difficile con la R13/ R14 trasferire il concetto di due "ambienti" con la stessa interfaccia ma che si comportavano differentemente.

La rivoluzione arrivò con AutoCAD 2000 (R15 con la vecchia nomenclatura del numero di versione, forse per via del mito negativo della versione dispari, e forse è ancora per questo motivo che dopo 3 versioni marchiate R16, AutoCAD 2006 manitene questa numerazione!), furono introdotti i Layout.

Lo spazio carta si staccava d all'ambiente usuale. Si poteva impostare un formato di foglio (scegliendoli tra quelli disponibili dalla stampante) e poi di vedeva il foglio, all'interno del foglio si disegnavano le fienstre mobili, ed in queste di vedeva il disegno. Ogni file poteva avere innumerevoli layout (nella versione 2006, il limite è fissato a 255) con nomi che possono richiamare il contenuto.

Il tempo è passato da allora,

sono passate 5 versioni sotto i ponti, ma i cambiamenti effettuati sono marginali, sono state introdotte molte utilità per rendere sempre più agevole l'operato, ma la sostanza, quella vera, è ancora quella dello spazio carta introdotto con AutoCAD R13.

Ciò nonostante, ancora oggi, gli utenti che usano a pieno lo spazio carta sono pochi. All'iniziò può sembrare scocciante lavorare su una impostazione che sembra il duplicato di qualcosa che già c'è, tuttavia il vantaggio di lavorare in questo modo si sente quando si lavora su progetti complessi, con più viste.

Inoltre, uno dei vantaggi che apprezzo dello spazio carta, è che mi permette di controllare l'aspetto della tavola prima dell'anteprima, mi permette di comporla molto facilmente, trasformando AutoCAD in un mabiente di Desktop Publishing rivolto all'utente tecnico.

layer è un layer di costruzione per uso interno di AutoCAD, viene generato automaticamente quando si inseriscono delle quotature, ed ha la caratteristica di non essere in nessun modo stampato.

Ora focalizziamo la nostra attenzione sulle opzioni della finestra di dialogo Proprietà layer e tipo di linea.

Essa presenta le seguenti icone, che possono essere attivate o disattivate:

**ON** Rende attivo o disattivo il layer. Questo impedisce la visualizzazione e la stampa del layer in ogni finestra mobile e sullo spazio carta, ma il layer continua ad essere rigenerato ogni volta che viene richiesta la rigenerazione. Come conseguenze visive, spariscono tutti gli oggetti disegnato su quel layer in ogni finestra mobile o nello spazio carta. **Congela**  Congela il layer in tutte le finestre.

**in tutte le finestre**  layer selezionato risulteranno quindi Non permette di visualizzare, stampare e rigenerare gli oggetti sul layer congelato. Gli oggetti sul

invisibili a schermo e in stampa, in tutte le finestre mobili e nello spazio carta.<br><sup>Congela</sup> Congela il layer nella finestra

**nella finestra**  disegnati su quel layer in tutte le corrente. Quindi vedremo gli oggetti finestre, tranne in quella corrente.

E lo stesso vale per quando viene mandato in stampa. **Congela** 

**nelle finestre nuove**  Congela il layer in tutte le finestre che verranno disegnate da quel momento in poi.

Atteso ciò, risulta chiaro che per rendere invisibile un layer solo in una finestra mobile, bisogna attivare lo spazio modello mobile, posizionarsi in quella finestra e aprire la finestra di dialogo Proprietà layer e tipo di linea, e poi congelare i layer usando l'opzione Congela nella finestra corrente.

Questo è il metodo più generale, situazioni particolari potranno richiedere altre modalità di intervento, ma qui non stiamo dando una risposta alla problematica particolare, ma stiamo cercando di presentare le potenzialità. Per cui la presentazione fatta sinora sarà sicuramente spunto di perfezionamenti da parte degli utenti, per risolvere le loro particolari esigenze.

#### **Scrittura di informazioni testuali nello**

#### **spazio carta**

Quando avevamo presentato lo spazio carta, avevamo consigliato di non scrivere nulla nello spazio modello, di usare lo spazio modello solo per rappresentare le informazioni grafiche del disegno, e lo spazio carta per il resto. Quindi ora che dobbiamo inserire il testo nello spazio carta, dobbiamo ricordarci una cosa importante, nello spazio carta un millimetro è un unità di disegno!

Quindi se si vuole controllare con esattezza il disegno, basta digitare direttamente le unità, ricordando che 10 unità significa un centimetro. E non si avranno mai problemi che il testo è diventato illeggibile a causa della scala del disegno.

#### **Limiti dello spazio carta**

Uno dei limiti dello spazio carta, secondo noi, è il problema di non poter configurare autonomamente le unità dello spazio modello da quelle dello spazio carta.

Nel disegno di carpenterie metalliche, per esempio, siamo soliti usare le unità in millimetri e non mettere nessuna cifra decimale. Quando andiamo poi a comporre nello spazio carta, ci troviamo con alcuni limiti dovuti al fatto che in quello spazio la corrispondenza unità-millimetri comporta il problema che per un disegno più accurato c'è bisogno dei decimali.

Un altro limite è l'obbligo che le finestre mobili debbano avere per forza una forma rettangolare.

Comunque sia questi limiti sono ampiamente risolvibili grazie alla miriade di funzioni che AutoCAD ci offre.

Però saremmo tutti più rapidi e felici se queste funzioni fossero messe nel programma.

Sperando di aver spento i dubbi più atroci, ci rifacciamo a voi tutti per nuove domande, e chiediamo un po' di tempo per preparare un tutorial che illustri passo passo come usare lo spazio carta.

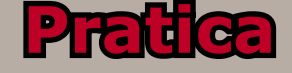

### La posta dei lettori

#### <span id="page-31-0"></span>**Un PC per AutoCAD 2006**

Devo fornire indicazioni per aquistare un computer da utilizzare senza problemi con AutoCAD 2006, considerando che lavoro spesso con immagini raster di carte topografiche.

*L' a s s em bl a g gi o di un PC*  destinato a lavorare con *un p rog ramma CAD è una operazione alquanto difficile. Il compito più difficile è quello*  di garantire l'affidabilità *che solo una workstation di marca è in grado di dare, a l m e n o n e l m o m e n t o i n cui esce dalla confezione. Le esigenze che hai evidenziato fanno sorgere innanzitutto una serie di necessità: molta memoria RAM (almeno 1 GB) necessaria per la ges tione delle immagini mentre il file è ape r to . Pa rimen ti se rve una scheda video che abbia u n a b u o n a m e m o r i a d i memoria video, ed in questo senso, 128 MB sono più che*  sufficienti, tuttavia deve *essere dotata anche di una buona qualità dell'immagine, l'ideale è rivolgersi a schede di tipo professionale, come le 3DLabs, anche nelle versioni economiche, oppure le NVIDIA Quadro di PNY o le Ati FireGL, tu t tavia un'al terna tiva più economica potrebbe essere una scheda Radeon di fascia media (come le X600) dotata di almeno 128 Mb di RAM . T e r z o r e q u i s i t o è u n H a r d D i s k c a p i e n t e . La scelta più dolorosa è la scelta del processore, e quindi di tutto ciò che ne deriva , allo stato attuale, è difficile scomme t tere , come po trai leggere meglio nello speciale c h e a b b i a m o i n s e r i t o i n questo numero, tuttavia posso darti due consigli, uno per una macchian di fascia alta, l'altro per la fascia media. Per la fascia alta, ti consiglio di andare su processori Intel, scegliere una scheda madre* 

*di alto livello, equipaggiata con il nuovissimo chipset Intel 955, scegliere memorie DDR2 veloci, in configurazione Dual Channel. Ma una configurazione del genere è estremamente c o s t o s a . L ' a l t e r n a t i v a è u n a m a c c h i n a b a s a t a s u A M D , c o n s c h e d a m a d r e ba sa ta su chip se t NV ID IA nForce4, con un Athlon 64 su socket 939 e memoria DDR.* Per quanto riguarda le periferiche di massa, la *s o l u z i o n e o t t i m a l e è d i prevedere più dischi in RAID, in modo da aumentare la velocità e/o la sicurezza, come unità ottica un masterizzatore D V D D u a l L a y e r . E con questo la macchina è conclusa.*

#### **Inserire il percorso ed il nome del file in AutoCAD**

Ciao, come faccio ad inserire il percorso del file che sto usando in un dwg? diciamo un po' come si fa in word con inserisci file e percorso dal glossario.

*Salve, esistono due modi per ottenere ciò che lei chiede, lo si può fare da AutoCAD 2000 in poi, ma non in AutoCAD LT. Dalla versione 2000, infatti, sono stati aggiunti gli Express Tools, strumenti che estendono le potenzialità di AutoCAD. Uno di questi comandi aggiuntivi è RTEXT, che si può lanciare sia dal menu apposito che digitando il comando dalla tastiera. RTEXT permette di inserire testi dinamici che si aggiornano ogni volta che si stampa o che si salva il disegno. All'in t e rn o di qu e s ti t e s ti dinamici si devono inserire istruzioni nella sintassi del linguaggio DIESEL, nel nostro caso deve digitare:*

*\$(getvar, "dwgprefix")\$(getvar, "dwgname")*

*Con l'uso di RTEXT si può, però, avere accesso solo ad alcune proprietà del disegno, t u t t e b e n d o c u m e n t a t e n e l l ' h e l p d e g l i R T E X T .* Con AutoCAD 2005, però, AutoCAD ha introdotto un *nuovo oggetto, i Campi, che permettono di inserire in un n* ormale testo una serie di informazioni lette dal *database del disegno, siano esse proprietà del sistema, del disegno o degli oggetti. Pertanto, in AutoCAD 2005 la procedura è più semplice, basta creare un testo e poi cliccare col tasto destro dentro il riquadro e scegliere "Campo Dati" dal menu contestuale. Dalla finestra che compare, poi , scelga la voce "Nome File", tra le opzioni avrà la po s sibili tà di in serire solo il nome, o solo il percorso, o entrmabi, ed altre scelte sulle formattazioni del testo. I c a m p i s o n o s t a t i , successivamente, notevolmente potenziati in AutoCAD 2006, ora è possibile effettuare anche calcoli sui valori collegati , ed i valori si ricalcolano al verificarsi di seterminati eventi, personalizzabili attraverso la variabile di sistema FIELDEVAL, u n o di q u e s ti e v e n ti è l a rigenerazione del disegno, o il slavataggio dello stesso.*

#### **Software CAD per la gioielleria**

Salve. Ho un piccolo laboratorio artigianale orafo. Mi piacerebbe fare un "piccolo" salto tecnologico nella realizzazione di modelli creati al computer. Avete dei consiglii e/o delle dritte da darmi su quale software utilizzare?

Ho visto che esistono diversi software Cad specializzati nella gioielleria. Avete avuto esperienza con questi software?

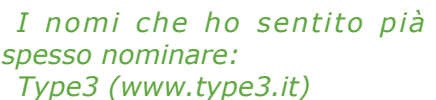

*Solid Thinking (www.evoqe. com)*

*Rhinoceros 3D (www.rhino3d. com)*

*JewelCAD (www. jewelcad. com)*

*In ordine sparso e non di importanza.*

Sul sito di Rhino3D trovi *e sempi p rop rio di u so nel campo della gioielleria, Type3D è un software CAD dedicato a lavori di intarsi, ritagli e incisione , Solid Thinking è un modellatore free-form, come Rhino3D , e per tan to molto usato nel campo della gioielle ria , JewelCAD; pe r finire, è un CAD verticale per il settore della gioielleria.*

#### **Assonometrie da foto**

Dovrei ricavere delle viste (alzati e possibilmente assonometrie) di un edificio esistente e ho solo delle foto (tra l'altro in prospettiva). Con quale sw è possibile generare queste viste in automatico?

Ovviamente le viste dovranno essere inserite in Autocad e quindi essere compatibili come formato (dwg/dxf).

*Esistono due modi di risolvere il problema, il primo è quello di raddrizzare la foto, in pratica calcolarne tutti i parametri* 

*omogra fici e svilupparlo in piano. Esistono vari software di questo tipo, a se stante, oppure operanti all'interno di un CAD. Per Microsoft, per esempio, esiste Cartesio (www.bentley. com), mentre per AutoCAD, il più famoso è Realview (www. realview.it)*

*Esistono poi, software che da immagini scattate riescono a ricreare modelli tridimensionali. Il meccanismo è bene o male, lo stesso, calcolo dei parametri omografici e disegno di p rimi tive nell'ambien te p r o s p e t t i c o r i c o s t r u i t o . I s o f t w a r e p i ù c om p l e t i i n questo settore sono quelli della RealViz,già Stitcher può essere utile, ma ce n'è un altro, se ricordo bene PhotoModeler, o qualcosa del genere, che permette di ricostruire, in maniera semiautomatica, il modello 3D.*

*Per ottenere viste 2D allo*  stesso modo di RealView, *i n v e c e , F o t o g r a m d e l l a Fl a c c o vi o pu ò e s s e r e un a soluzione molto economica, puoi comprarlo su CADLandia, se vuoi.*

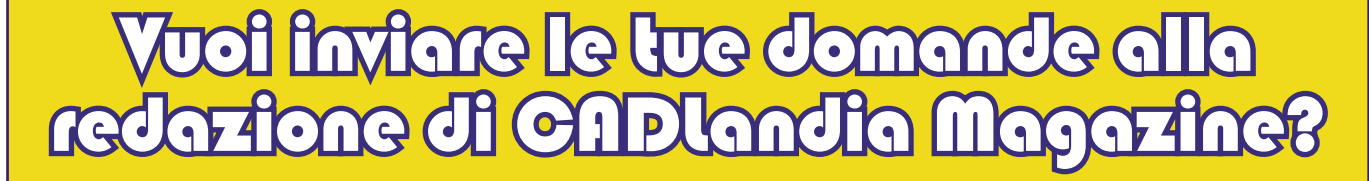

### [magazine@cadlandia.com](mailto://magazine@cadlandia.com)

**Ogni mese, la reazione sceglierà le domande più interessanti a cui rispondere e le pubblicherà in questo spazio del magazine. Le restanti domand riceveranno risposta per posta elettronica.**

### <span id="page-33-0"></span>Nel prossimo numero

Nel prossimo numero la seconda parte dello speciale sui prodotti CAD/CAM e CG per l'ambiente Linux. Verrà affrontato il mondo dei modellatori tridimensionali, una tavola decisamente più popolata, anche se i piatti succulenti si possono contare sulla punta delle dita. Verrà dunque fatto un accenno alle varie politiche di licensing ed il quadro generale sul possibile passaggio all'ambiente Linux.

Dopo aver affrontato lo spinoso argomento dei processori, nel prossimo mese, andremo alla scoperta delle schede madri, come un Odisseo digitale, navigheremo tra le varie sigle, i vari tipi di slot, le espansioni, alla ricerca delle varie possibilità e delle varie problematiche che la scelta di una scheda madr può comportare.

Dopo aver spiegato la teoria dello spazio carta e dei layout in AutoCAD, nel prossimo numero verrà affrontato un tutorial che introdurrà alle varie funzionalità dei layout nelle ultime versioni di AutoCAD. Verrà inaugurata una sezione di articoli riguardanti Revit, introducendo l'utente all'interfaccia grafica e all'ambiente di Revit, oltre a spiegare le funzioni di Revit.

Ci saranno poi le recensioni dei prodotti più attuali, sia nel mondo software che nel mondo dell'hardware.

Non mancheranno le rubriche regolari, come "La posta dei lettori" e le notizie brevi dal mondo del software e dell'hardware.

# Vuoi comprare questo spazio pubblicitario?

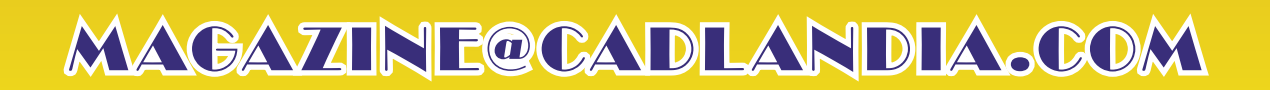

# Vuoi comprare questo spazio pubblicitario?

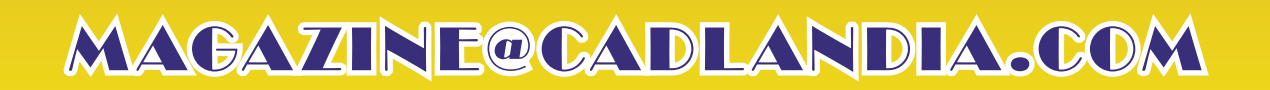